**ООО Фирма "Калининградгазприборавтоматика"** ОАО "Газавтоматика"ОАО "Газпром"

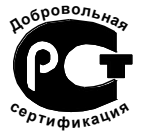

УТВЕРЖДАЮ Главный инженер ООО Фирма «Калининградгазприборавтоматика»

\_\_\_\_\_\_\_\_\_\_\_\_\_\_\_\_\_\_ С.В.Сальников

«\_\_\_\_»\_\_\_\_\_\_\_\_\_\_\_\_\_\_\_\_\_\_\_\_\_2009

### **МОБИЛЬНЫЙ ИНТЕЛЛЕКТУАЛЬНЫЙ УНИФИЦИРОВАННЫЙ ПУЛЬТ КОНТРОЛЯ И УПРАВЛЕНИЯ УЗЛОМ ОЧИСТКИ ПОЛОСТИ ГАЗОПРОВОДА**

Руководство по эксплуатации АСА2.390.108-05 РЭ

## **Содержание**

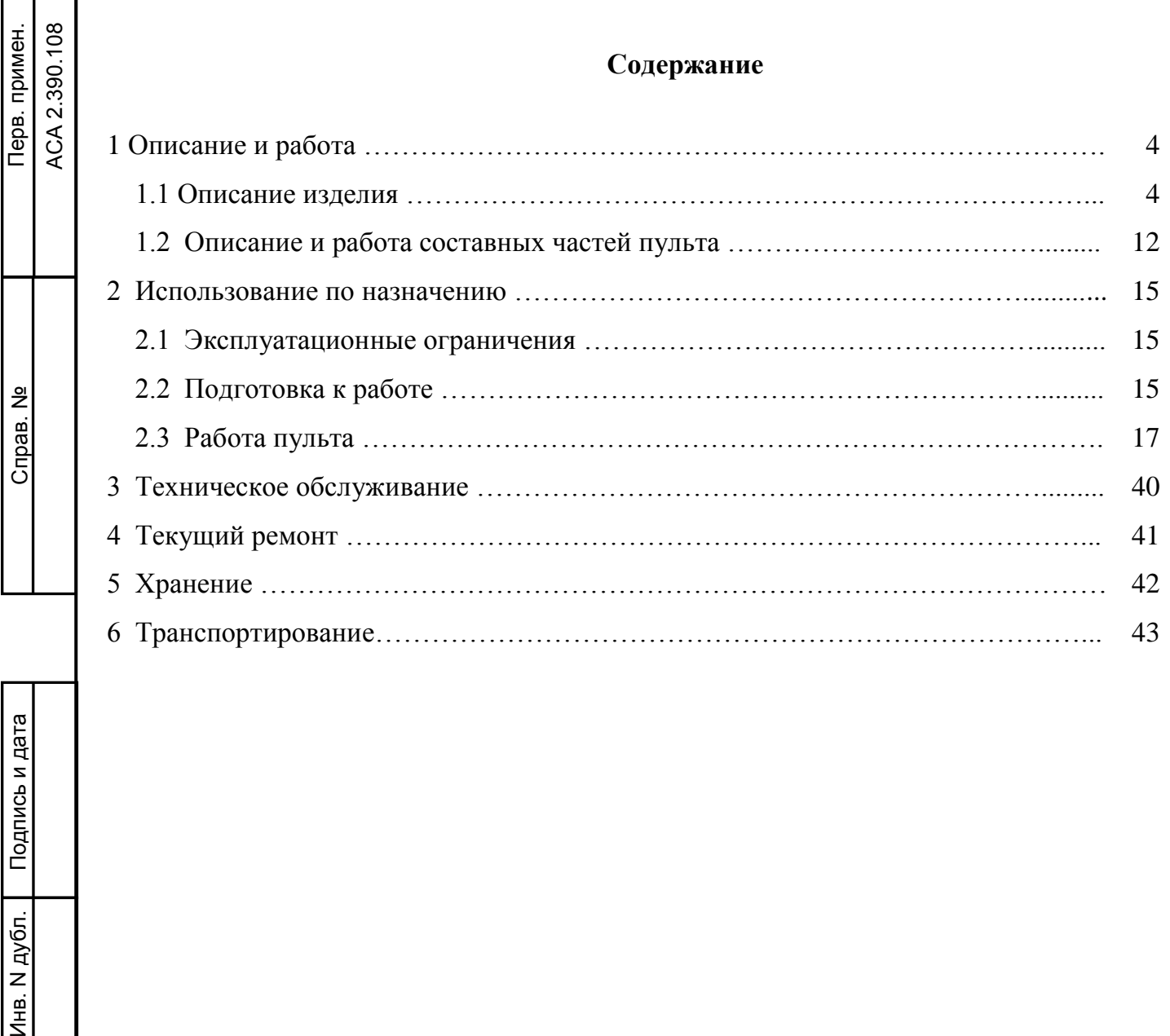

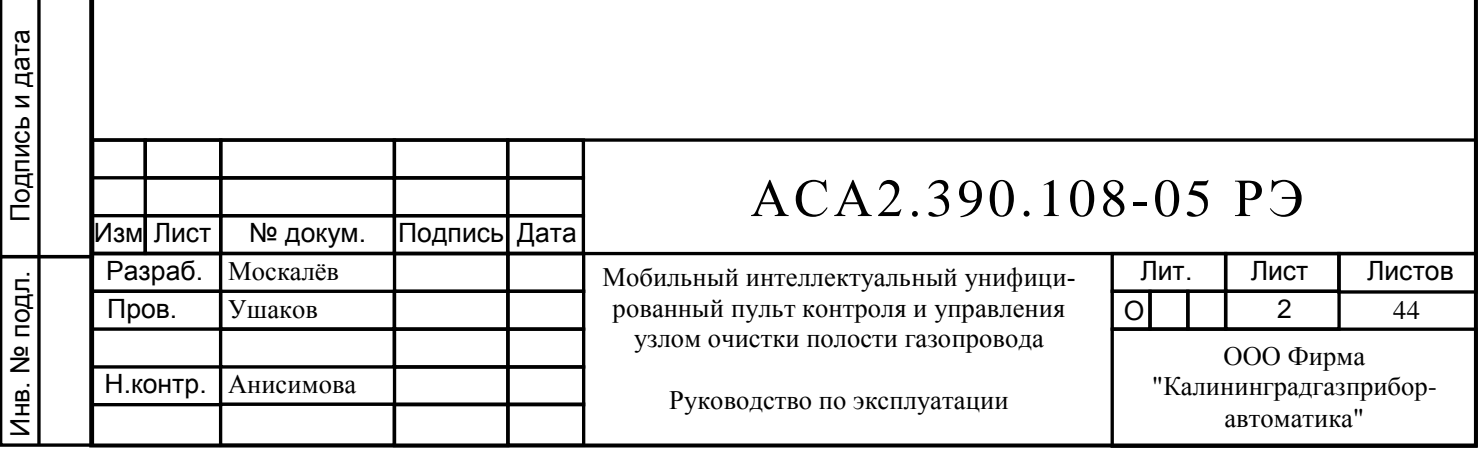

Взам. инв. №

Справ. №

Подпись и дата

Настоящее руководство по эксплуатации предназначено для ознакомления с устройством, работой, правилами обслуживания и эксплуатации мобильного интеллектуального унифицированного пульта контроля и управления узлом очистки полости газопровода (далее по тексту - пульт) и его составных частей.

Использование пульта предусматривается для узлов пуска/приема очистного устройства (далее - ОУ), совмещенных и не совмещенных с узлами подключения компрессорной станции. Пульт рассчитан для периодической эксплуатации в процессе проведения работ по пуску/приему ОУ.

К работе и эксплуатации пульта допускается обслуживающий персонал, ознакомленный с работой и обслуживанием изделия.

Пульт очистки разработан на базе ТУ 4318-115-00158818-2010.

При изучении и эксплуатации пульта следует дополнительно руководствоваться следующей документацией: ACA2.390.108-05 ПС, ACA2.390.108-05 Э3, ACA2.390.108- 05 ПЭ3, АСА3.622.058 Э3, АСА3.622.058 ТЭ5, а также "Правилами устройства электроустановок". Эксплуатация пульта должна начинаться только после изучения всех эксплуатационных документов.

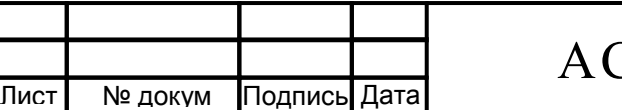

.

Изм

Подпись и дата

Подпись и дата

Инв. N дубл.

Взам. инв. №

Подпись и дата

Подпись и дата

Инв. № подл.

Инв. № подл.

### **1 Описание и работа**

### **1.1 Описание изделия**

1.1.1 Назначение изделия

1.1.1.1 Пульт предназначен для выполнения функций автоматизированного и дистанционного управления кранами и контроля их состояния при запуске/приеме ОУ, а также для контроля прохождения ОУ контрольных точек газопровода. Пульт обеспечивает стабильность технологического режима за счет оперативного контроля и управления пуском, движением и приемом ОУ.

1.1.1.2 Пульт предназначен для эксплуатации при температуре окружающего воздуха от минус 25 до плюс 50 ºС и относительной влажности 95 % при температуре плюс 35 ºС и более низких температурах без конденсации влаги.

 1.1.1.3 Подключение пульта к датчикам, исполнительным механизмам, а также соединения отдельных функциональных блоков показаны на схеме электрической принципиальной АСА2.390.108-05 Э3, в таблице подключения коробки соединительной АСА3.622.058 ТЭ5, схеме электрической принципиальной коробки соединительной АСА3.622.058 Э3. Подключение пульта осуществляется через коробки соединительные, устанавливаемые на пунктах приема и запуска очистного устройства.

1.1.2 Технические характеристики

Подпись и дата

Подпись и дата

Инв. N дубл.

Взам. инв. №

Подпись и дата

Подпись и дата

1.1.2.1 Информационная емкость пульта по технологическим параметрам указана в таблице 1.

Таблица 1 – Информационная емкость пульта

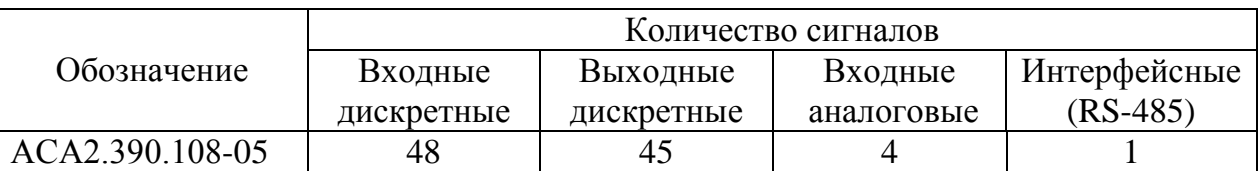

1.1.2.2 Количество кранов, подключаемых к пульту, с возможностью управления, диагностикой и контролем состояния – 18.

1.1.2.3 Пульт оперирует со следующими типами сигналов:

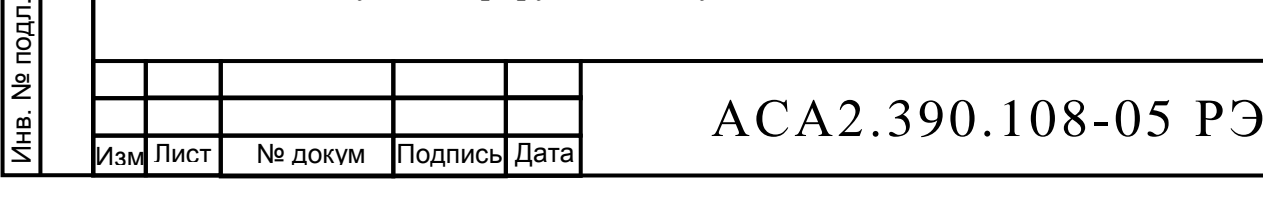

 Лист 4

- входные дискретные сигналы в виде "сухих" контактов;

- входные сигналы от дискретных датчиков постоянного тока с диапазоном 24 В и 110 **B**:

- выходные дискретные сигналы напряжением 110 В постоянного тока (до 0,3 А);

- выходные дискретные сигналы напряжением 24 В постоянного тока (до 1,0 А);

- выходные дискретные сигналы в виде "сухих" контактов, рассчитанных на напряжение 250 В переменного тока (до 6,0 А).

1.1.2.4 Пульт осуществляет автоматическую проверку целостности цепей управления исполнительных механизмов (соленоиды ЭПУУ, концевые выключатели кранов, электромагнитные пускатели и т.д.).

1.1.2.5 Пульт является стационарным, многофункциональным, многоканальным, восстанавливаемым изделием.

1.1.2.6 Характеристика пульта по классификации ГОСТ P 52931-2008:

- по виду энергии носителя сигналов в каналах связи - изделие электрическое;

- по эксплуатационной законченности - изделие третьего порядка;

- по метрологическим свойствам - изделие, не являющееся средством измерения;

- по защищенности от воздействия окружающей среды – изделие, защищенное от попадания внутрь воды (степень защиты IP54 по ГОСТ 14254-96);

- по стойкости к механическим воздействиям - вибропрочное, группа исполнения  $L3$ :

- по устойчивости к воздействию температуры и влажности окружающего воздуха изделие группы С4.

1.1.2.7 Сопротивление линий связи с позиционными преобразователями, исполнительными электромеханизмами - не более 5 Ом.

1.1.2.8 Электропитание пульта осуществляется от сети переменного тока напряжением (220<sup>+22</sup>/<sub>-33</sub>) В, частотой (50±1) Гц.

1.1.2.9 Напряжение питания входных/выходных дискретных цепей 24 В постоянного тока и напряжение питания 110 В или 24 В постоянного тока для управления исполнительными механизмами формируются блоками питания, расположенными в пульте.

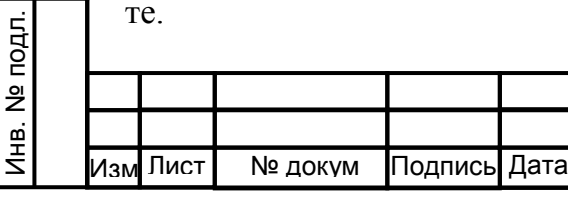

Подпись и дата

Подпись и дата

Инв. N дубл.

Взам. инв. №

Подпись и дата

Подпись и дата

1.1.2.10 Потребляемая мощность пульта не более 50 Вт.

1.1.2.11 Изоляция электрических силовых цепей питания пульта относительно корпуса и между разделенными цепями выдерживает в течение одной минуты действие испытательного напряжения переменного тока частотой (50 $\pm$ 1) Гц при нормальных условиях:

- для цепей напряжением  $220 B - 1500 B$ ;

- для цепей напряжением  $110 B - 500 B$ ;

- для цепей напряжением  $24 B - 100 B$ .

1.1.2.12 Минимально допускаемое электрическое сопротивление изоляции цепей при нормальных условиях должно быть не менее 20 МОм, при верхнем значении температуры окружающей среды - не менее 5 МОм.

1.1.2.13 Габариты пульта, мм, не более 530 х 440 х 230.

1.1.2.14 Масса пульта, кг, не более 16.

1.1.2.15 Среднее время восстановления (Тв) работы пульта по отказавшей функции не превышает 30 минут.

1.1.2.16 Средний срок службы пульта (Тсл) не менее 12 лет с учётом замены элементов, имеющих меньший срок службы.

1.1.3 Состав изделия

Подпись и дата

Подпись и дата

Инв. N дубл.

Взам. инв. №

Подпись и дата

Подпись и дата

Инв. № подл.

Инв. № подл.

 1.1.3.1 Конструктивно пульт выполнен в виде кейса. Внешний вид пульта с открытой крышкой представлен на рисунке 1.1.

 Пульт выполнен на базе микроконтроллерного устройства, выполняющего функции сбора информации с технологических датчиков и управления исполнительными механизмами технологического оборудования.

Подключение всех внешних сигналов осуществляется через коробку соединительную АСА3.622.058. В коробке установлены двухрядные клеммники, а также выходные реле для коммутации внешних нагрузок напряжением до 250В, частотой 50 Гц и током до 6А. На некоторых объектах управление охранным краном осуществляется от системы телемеханики. Для переключения цепей сигнализации и управления охранным краном на пульт в коробке соединительной предусмотрены реле К5…К10 (см. схему

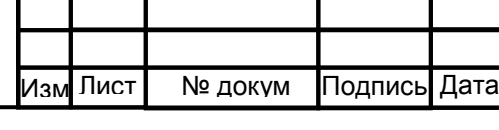

# АСА2.390.108-05 РЭ

 Лист 6

АСА3.622.058 Э3). Переключение происходит сразу после включения пульта – подаётся напряжение на катушки реле К5…К10.

Коробка соединительная подключается к пульту с помощью кабеля АСА4.863.483.

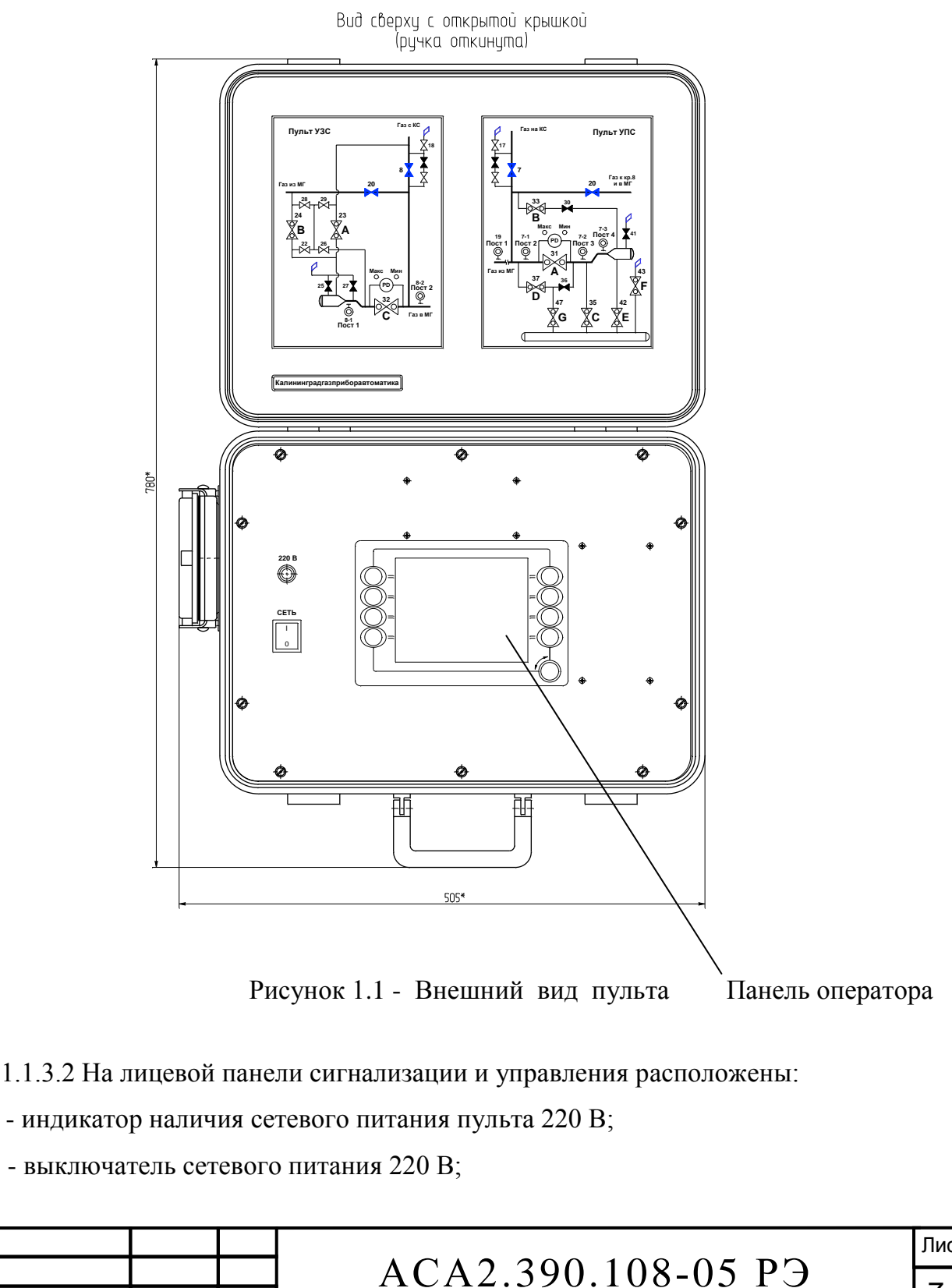

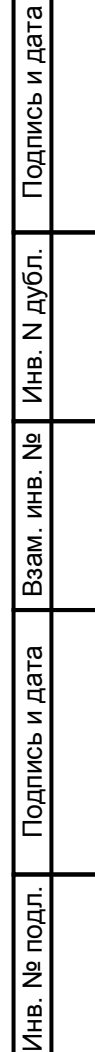

Изм

Лист | № докум Подпись Дата

.

 Лист 7

- графическая жидкокристаллическая панель оператора с кнопками управления.

Панель оператора АН предназначена для отображения состояния контролируемых параметров в процессе пуска / приема ОУ, для организации алгоритма управления кранами в автоматизированном режиме, а также для отображения аварийной и предупредительной сигнализации.

 1.1.3.3 Основные комплектующие изделия, находящиеся внутри корпуса пульта и их назначение

Входной разъем ХР1 служит для подключения пульта к коробке соединительной.

Входной разъём XP2 служит для подключения внешнего устройства по цифровому каналу связи.

Грозозащитный барьер FV предназначен для защиты от перенапряжений и исключения помех по входному напряжению питания 220 B переменного тока.

 Клеммы с диодами XVD1…XVD2 предназначены для защиты от перенапряжения внутренних цепей пульта.

Клеммник XT1 предназначен для подключения напряжения питания переменного тока 220 В, частотой 50 Гц. Клеммники XT2, XT3 предназначены для распределения напряжения питания постоянного тока 24 В.

Источник питания G1 предназначен для преобразования напряжения питания переменного тока 220 B в напряжение питания постоянного тока 24 В, используемого для питания входных дискретных цепей.

Источник питания G2 предназначен для преобразования напряжения питания переменного тока 220 B в напряжение питания постоянного тока 24 В, используемого для питания панели оператора АН и процессорных плат АР1 и АР2 .

Источник питания G3 предназначен для преобразования напряжения питания переменного тока 220 B в напряжение питания постоянного тока 24 В, используемого для питания плат выходных реле АК2…АК4.

Источник питания G4 предназначен для преобразования напряжения питания переменного тока 220 B в напряжение питания постоянного тока 110 В, используемого для формирования управляющего напряжения на исполнительные механизмы кранов.

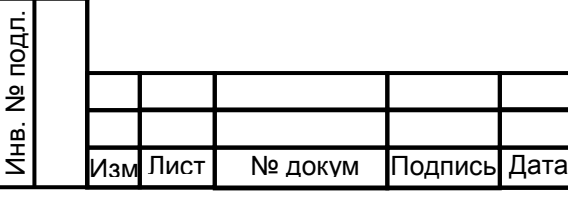

Подпись и дата

Подпись и дата

Инв. N дубл.

Взам. инв. №

Подпись и дата

Подпись и дата

Источник питания G5 предназначен для преобразования напряжения питания переменного тока 220 B в напряжение питания постоянного тока 5 В, компенсирующее потери управляющего напряжения в цепях контроля перестановки кранов.

Источник питания G6 предназначен для преобразования напряжения питания переменного тока 220 B в напряжение питания постоянного тока 24 В, используемого для формирования управляющего напряжения на исполнительные механизмы кранов.

Плата АК1 служит для переключения управляющего напряжения постоянного тока 110 В или 24 В в зависимости от типа исполнительного механизма крана.

Платы выходных реле АК2… АК4 служат для выдачи управляющего напряжения на исполнительные механизмы кранов.

Платы клеммные АU1, AU2 служат для гальванической развязки входных дискретных цепей: сигнализации положения кранов (открыт, закрыт), технологической, предупредительной и аварийной сигнализации от внутренней шины данных процессорных плат AР1, АР2.

Платы процессорные AР1, AР2 осуществляют сбор, анализ и хранение данных, поступающих с технологических датчиков или введенных оператором, и выдачу управляющих сигналов в соответствии с заложенным алгоритмом управления. Кроме того, плата АР2 поддерживает интерфейсный канал связи с панелью оператора.

Модуль аналоговый UA осуществляет сбор, обработку и передачу данных с аналоговых датчиков с унифицированном сигналом 4…20 мА. Данные поступают в процессорную плату АР1, а затем по внутреннему цифровому каналу связи в плату АР2.

1.1.4 Устройство и работа

1.1.4.1 Пульт обеспечивает управление кранами в следующих режимах:

- автоматизированном;

- дистанционном.

Основной режим управления кранами – автоматизированный. В автоматизированном режиме управление кранами осуществляется в соответствии с заданным алгоритмом в зависимости от условия выполнения операции. Оператор подтверждает выполнение каждой операции и задает алгоритм управления. Согласно технологическому

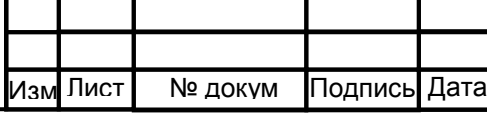

регламенту в требуемой последовательности выбираются операции управления, например: 1) кран №А – открыть, 2) кран №В – закрыть… и т.д., всего до 52 операций. При необходимости выбирается условие выполнения для каждой операции (например, прохождение ОУ контрольных точек газопровода, давление в камере запуска/приема ОУ выше максимальной /ниже минимальной уставок). Алгоритм "запоминается" в энергонезависимой памяти графической панели оператора.

Дистанционный режим предусматривает управление кранами в любой последовательности: операции не блокируются.

*Примечание – Буквенно-цифровые обозначения кранов на панели оператора, присвоенные на заводе-изготовителе, приняты условно и могут быть изменены оператором в соответствии с технологической схемой узла очистки*.

1.1.4.2 Принцип действия пульта – сбор технологических параметров микроконтроллером и выдача управляющих воздействий.

1.1.4.3 При работе пульт использует входную информацию о состоянии оборудования, поступающую в виде сигналов от релейных и аналоговых первичных преобразователей.

1.1.4.4 Входные сигналы подаются через модуль оптронной развязки в платы процессорные АР1, АР2. Плата АР1 осуществляет сбор дискретных и аналоговых сигналов и по последовательному интерфейсу передает данные контроллеру процессорной платы АР2, который выполняет функции обработки и анализа поступивших данных.

 Алгоритм "зашит" в энергонезависимую память контроллера и состоит из нескольких блоков-подпрограмм:

- блока ввода/вывода дискретных сигналов;

- блока обработки состояния и управления кранами, служащий для контроля работы кранов, исправности линии связи с исполнительными механизмами кранов, для своевременного срабатывания исполнительных механизмов при подаче на них управляющих команд и для контроля самопроизвольных перестановок кранов;

- блока поддержки интерфейсных каналов связи.

1.1.4.5 Пульт обеспечивает выполнение следующих функций:

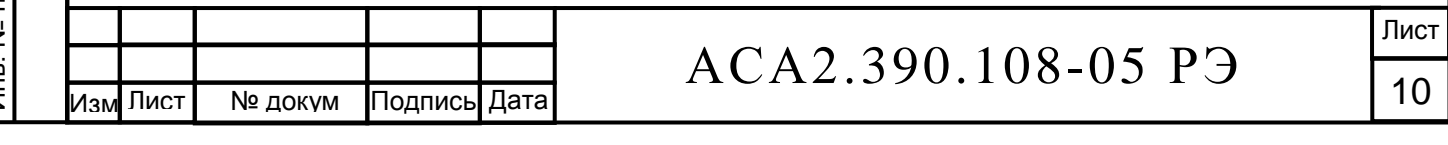

- выявление предаварийных и аварийных ситуаций на объекте путем анализа информации от датчиков и сигнализаторов состояний оборудования и наличия ОУ в заданном месте;

- автоматическая защита от неправильной последовательности действий оператора;

- непрерывный контроль состояния и режимов переключения запорной арматуры;

- сигнализация при прохождения ОУ контрольных точек газопровода;

- автоматический контроль исправности цепей управления исполнительными механизмами (соленоидами кранов);

- управление кранами узла запуска/приема очистного устройства в автоматизированном или дистанционном режиме в соответствии с регламентом работы объекта;

- представление информации о невыполнении операций контроля или управления при неисправности цепей управления оборудования.

1.1.5 Маркировка

Подпись и дата

Подпись и дата

Инв. N дубл.

Взам. инв. №

Подпись и дата

Подпись и дата

Инв. № подл.

нв. № подл.

1.1.5.1 На боковой стенке пульта имеется фирменная планка, содержащая:

- наименование предприятия-изготовителя;

- наименование изделия и его условное обозначение;

- квартал и год изготовления;

- заводской номер;

- номер технических условий.

1.1.5.2 Маркировка изделий производится по ГОСТ 26828-86.

1.1.6 Упаковка

1.1.6.1 Общие требования к упаковке должны соответствовать ГОСТ 52931- 2008.

1.1.6.2 Каждый пульт упаковывается в индивидуальный ящик типа III-2 по ГОСТ 2991-85.

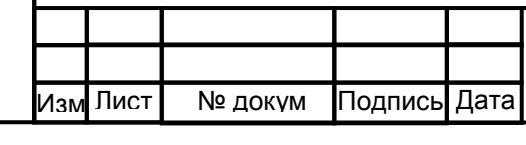

1.1.6.3 Эксплуатационная и товаросопроводительная документация должна быть упакована во влагонепроницаемый пакет из плёнки полиэтиленовой Мс 0,15х800 I сорта по ГОСТ 10354-82 и уложена в ящик в доступном месте.

### **1.2 Описание и работа составных частей пульта**

1.2.1 Все дискретные сигналы через платы клеммные AU1, AU2 - модули оптронной развязки, поступают в платы АР1 и АР2, которые с высокой частотой осуществляют сканирование входных сигналов. Контроллер процессорной платы АР2 в циклическом режиме запрашивает данные платы АР1 и выдает команды на выдачу управляющих воздействий. Связь между платами осуществляется по цифровому последовательному интерфейсу I2C с использованием протокола Modbus RTU фирмы "Gould Inc. Programmable Control Division".

Процессорные платы АР1, АР2 имеют следующие технические характеристики:

– микроконтроллер c программируемой логической матрицей AT94K10AL-25DQI;

 96 дискретных входа/выхода объединены в четыре группы по 24 канала в каждой и выводятся на четыре разъёма J1...J4 типа IDC (вилка IDC-26MS);

уровни сигналов совместимы со стандартным уровнем сигналов ТТЛ-логики;

объем оперативной памяти 4 Кбайт;

объем памяти программ 32 Кбайт;

Подпись и дата

Подпись и дата

Инв. N дубл.

Взам. инв. №<br>■

Подпись и дата

pд.

Подпись и дата

RS-485 – интерфейс, скорость обмена данными – до 57600 бит/с;

RS-232 – интерфейс, скорость обмена данными – до 57600 бит/с;

внутренний I2C - интерфейс;

 сторожевой таймер - для аппаратного перезапуска при «зависании» микроконтроллера;

 светодиодные индикаторы наличия напряжения питания и сигнализации приема / передачи данных по интерфейсам RS232, RS-485;

напряжение питания 5 В или 24 В постоянного тока.

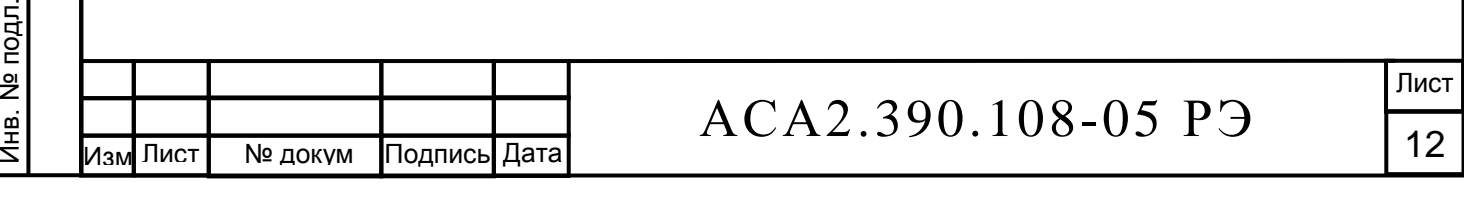

Интерфейс RS-485 процессорной платы AP2 используется для организации интерфейсного стыка с системой верхнего уровня. Характеристики интерфейса приведены в документе АСА2.390.108-05 В8 «Состав информационных сообщений».

1.2.2 Панель оператора AH имеет следующие технические характеристики:

- ТFT цветной графический дисплей с разрешением  $320 \times 240$  точек;
- восемь кнопок и одна кнопка-потенциометр;
- $-$  RS-232 интерфейс;
- объем оперативной памяти 256 Кбайт;
- объем flash-памяти программ 2,2 Mбайт;
- напряжение питания 24 В постоянного тока;
- степень защиты лицевой части IP65.

Панель оператора обменивается данными с процессорной платой АР2 по интерфейсу RS-232 с использованием протокола Modbus RTU фирмы "Gould Inc. Programmable Control Division".

1.2.3 Платы клеммные AU1, AU2 (TBI-24/0) предназначены для гальванической развязки, защиты входных цепей платы процессорной АР1 от помех, воздействия высокого напряжения в случае аварии или короткого замыкания линии связи. Плата преобразует 24 входных сигнала постоянного тока в логические цифровые уровни.

Схема подключения дискретных датчиков типа "сухой контакт" приведена на рисунке 1.2. Каждый канал платы со стороны цифрового выхода имеет светодиод зелёного цвета. При прохождении сигнала через канал светодиод загорается.

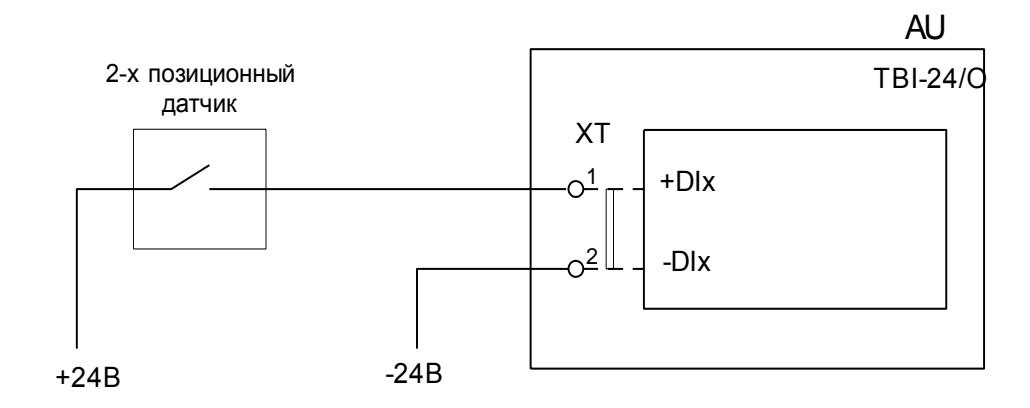

Рисунок 1.2 - Схема подключения дискретных датчиков типа "сухой контакт"

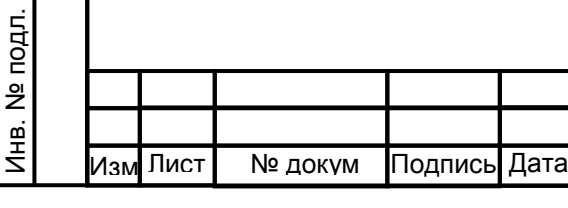

Подпись и дата

Подпись и дата

Инв. N дубл.

Взам. инв. №

Подпись и дата

Подпись и дата

## АСА2.390.108-05 РЭ

 Лист 13

1.2.4 Платы выходных реле АК2… АК4 предназначены для коммутации выходных цепей исполнительных механизмов кранов. Управляющие сигналы от процессорных плат AP1 и AP2 поступают на платы через разъемы XS. Выходная силовая часть платы (110 В /24 В) гальванически развязана от входной цифровой части. Платы используют стандартные цифровые уровни ТТЛ – логики.

Через платы осуществляется контроль состояния концевых выключателей кранов и цепей управления кранами. Платы имеют 12 выходных каналов, выведенных на клеммники и 12 входных каналов, сигналы которых поступают на процессорную плату.

В пульте реализована возможность выбора управляющего напряжения, подаваемого на исполнительные механизмы кранов: 24 В или 110 В постоянного тока. Плата коммутации АК1 переключает силовые цепи блоков питания 24 В (G6) и 110 В (G4) при получении сигнала от процессорной платы AP1.

1.2.5 Плата клеммная AO предназначена для гальванической развязки, защиты выходных цепей платы процессорной АР2 от помех, воздействия высокого напряжения в случае аварии или короткого замыкания линии связи. Плата преобразует выходные логические цифровые сигналы процессорной платы АР2 в потенциальные сигналы 24 В постоянного тока для управления выходными реле, установленными в коробке соединительной АСА3.622.058. Контакты выходных реле способны коммутировать нагрузку напряжением до 250 В, частотой 50 Гц и током до 6 А.

1.2.6 Аналоговые сигналы 4…20 мА поступают в модуль UA, где фильтруются и подготавливаются для передачи по интерфейсному каналу RS-485. Процессорная плата в циклическом режиме опрашивает аналоговый модуль UA, а затем транслирует принятые данные в процессорную плату АР2. Плата АР2 передаёт значения аналоговых сигналов в панель оператора АН.

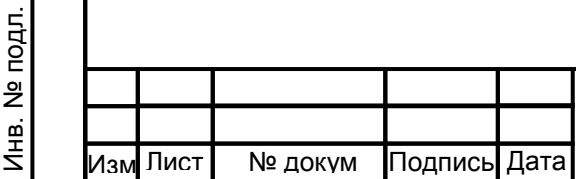

Подпись и дата

Подпись и дата

Инв. N дубл.

Взам. инв. №

Подпись и дата

Подпись и дата

Инв. № подл.

.

### **2 Использование по назначению**

### **2.1 Эксплуатационные ограничения**

2.1.1 Пульт предназначен для эксплуатации при температуре окружающей среды от минус 25 до плюс 50 °С и 95% влажности при температуре +35 °С и более низких температурах, без конденсации влаги.

2.1.2 Пульт выдерживает вибрацию в диапазоне частот от 5 до 25 Гц с амплитудой смещения 0,1 мм.

### **2.2 Подготовка к работе**

2.2.1 Проверить наличие маркировки, всех крепёжных элементов, отсутствие механических повреждений.

2.2.2 Установить переключатель «СЕТЬ», расположенный на лицевой панели пульта, в отключенное состояние.

2.2.3 Произвести подключение кабелей и проводов в коробке соединительной АСА3.622.058 согласно таблице подключения АСА3.622.058 ТЭ5.

2.2.4 Подключить присоединительный кабель АСА4.863.483 к входному разъему XP1 пульта и к разъему XS коробки соединительной АСА3.622.058.

2.2.5 Проверить прочность крепления проводов к клеммам и разъемам.

2.2.6 Проверить наличие и надежность заземления пульта. Место присоединения шины заземления в коробке соединительной АСА3.622.058 к наружному контуру заземления должно быть тщательно защищено и предохранено (после присоединения проводников) от коррозии путем нанесения консистентной смазки. Изоляция заземляющего проводника и заземляющих клемм должны быть желто-зеленого или черного цвета. Проводник должен быть многожильным, медным, сечением не менее 1,5 мм<sup>2</sup>. Величина сопротивления заземляющего устройства не должна превышать 4 Ом.

2.2.7 Переключатель сетевого напряжения 220 В «СЕТЬ» (SA) перевести во включенное состояние. При этом должна загореться лампа 220 В (HL1) на лицевой панели пульта. Несколько секунд займёт загрузка проекта (рисунок 2.1).

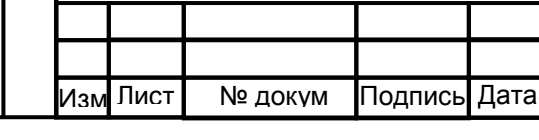

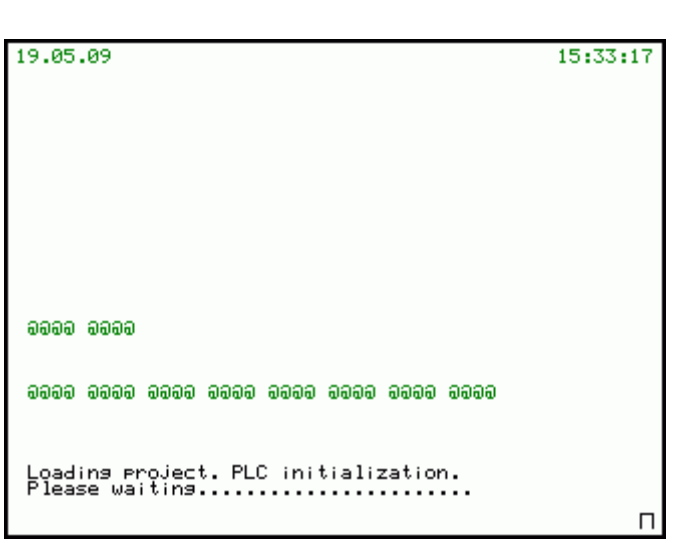

Рисунок 2.1 – Окно загрузки проекта

2.2.8 В исправном состоянии программная загрузка пульта с момента включения должна длиться не более 10 с. За это время панель оператора АН передаст начальные конфигурационные данные процессорной плате АР1. Затем информационное окно (рисунок 2.2) сменит окно загрузки проекта.

Подпись и дата

Подпись и дата

Инв. N дубл.

Взам. инв. №

Подпись и дата

Подпись и дата

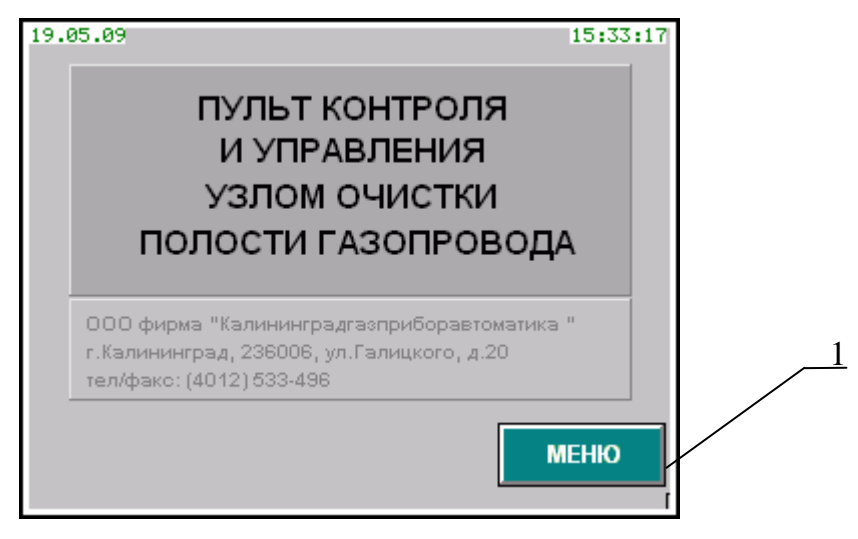

Рисунок 2.2 – Информационное окно

Нажатие кнопки «Меню» (рисунок 2.2, позиция 1) вызовет основное меню работы (рисунок 2.3).

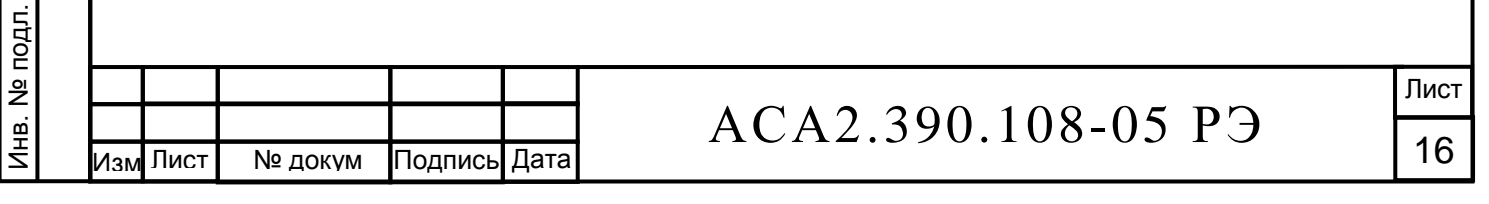

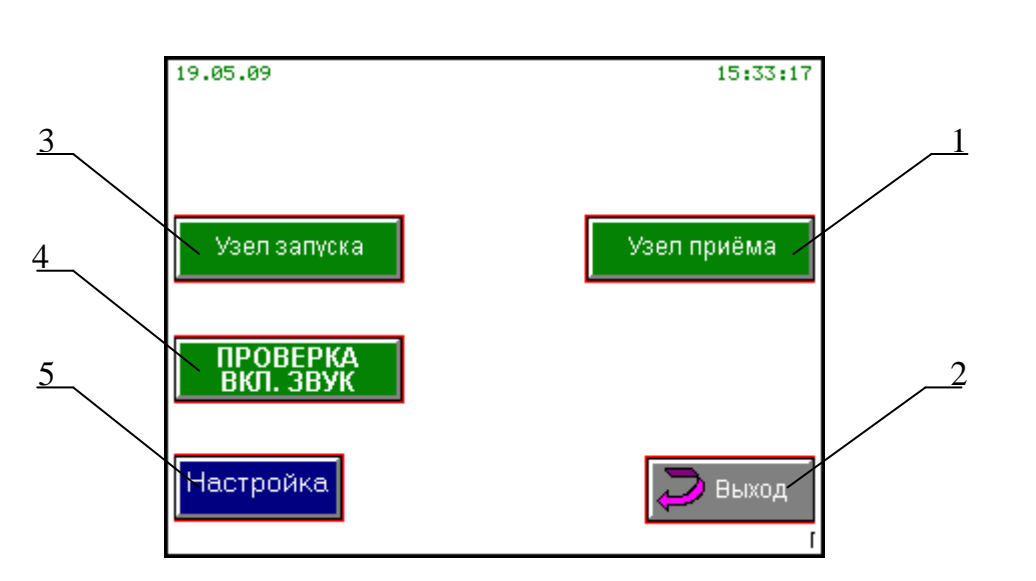

Рисунок 2.3 – Окно основного меню

### **2.3 Работа пульта**

Подпись и дата

Подпись и дата

Инв. N дубл.

Взам. инв. №

Подпись и дата

Подпись и дата

2.3.1 Перед началом работы необходимо выбрать объект управления: узел запуска или узел приёма очистного устройства. Для каждого из объектов управления пульт хранит свои конфигурационные данные и алгоритм работы. При нажатии кнопки «Узел приёма» (рисунок 2.3, позиция 1) пульт загружает исходные данные для работы с узлом приёма, а при нажатии кнопки «Узел запуска» (рисунок 2.3, позиция 3) пульт загружает исходные данные для работы с узлом запуска. При этом на несколько секунд открывается окно загрузки проекта (рисунок 2.1), а затем открывается меню контроля и управления узлом приёма (рисунок 2.4) или узлом запуска (рисунок 2.5) очистного устройства.

При нажатии кнопки «Проверка вкл. звук» (рисунок 2.3, позиция 4) включается внутренний звуковой извещатель панели оператора и выдаётся сигнал на внешний извещатель (реле К11 коробки соединительной АСА3.622.058).

Для корректировки времени, даты, яркости дисплея панели оператора и режима подсветки кнопок нажмите кнопку «Настройка» (рисунок 2.3, позиция 5).

Выход из основного меню в информационное окно – по нажатию кнопки «Выход» (рисунок 2.3, позиция 2).

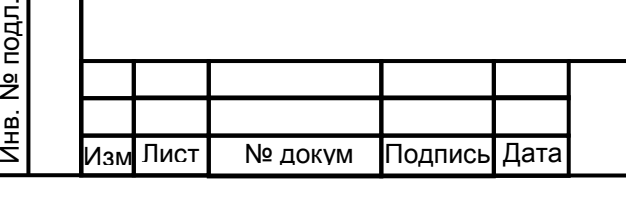

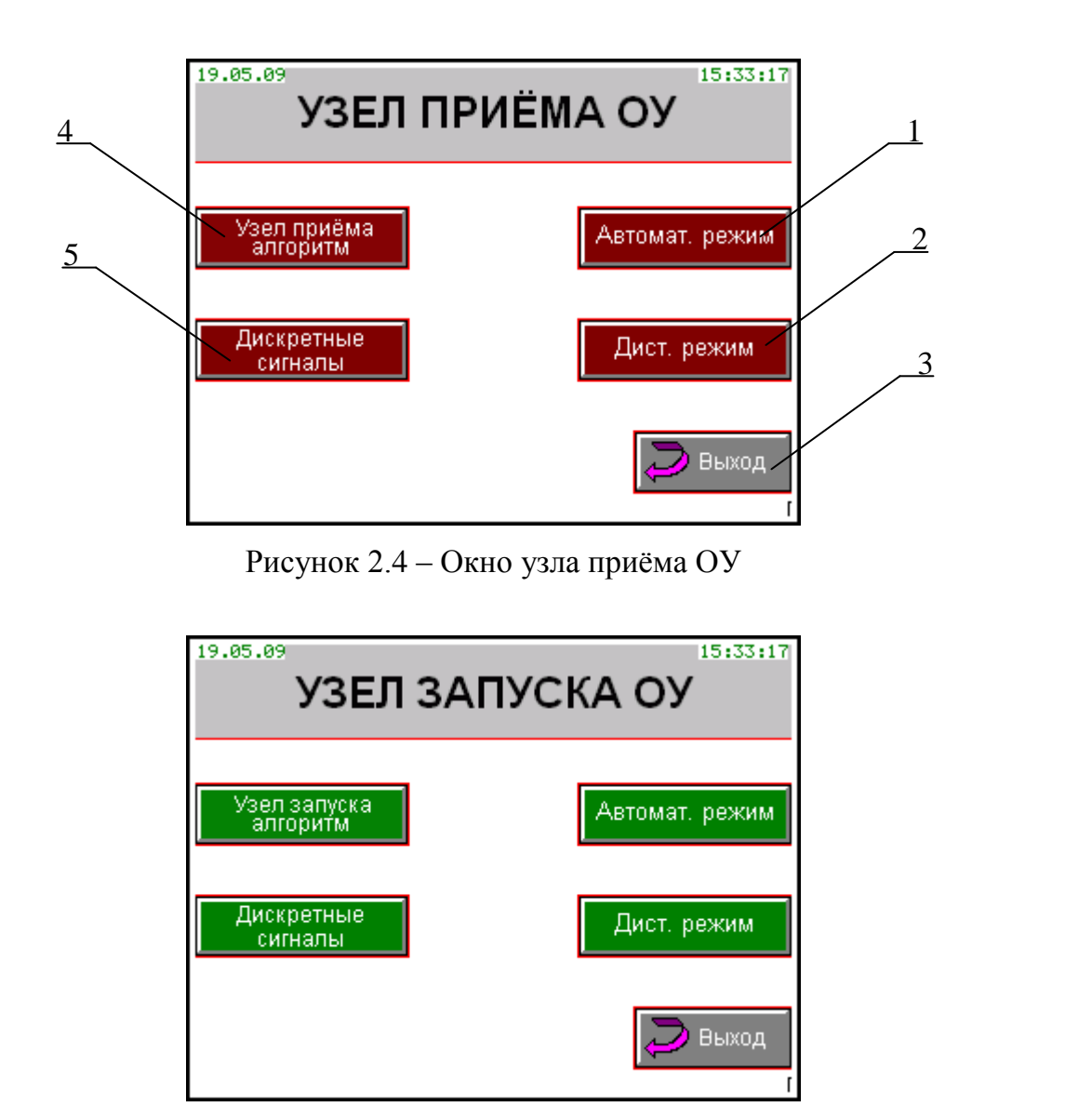

Рисунок 2.5 – Окно узла запуска ОУ

2.3.2 В Окне «Настройка» можно корректировать: текущее время, дату, яркость дисплея, включать подсветку кнопок панели оператора. Для изменения необходимо выполнить следующие действия:

а) нажать и отпустить кнопку-потенциометр панели оператора (рисунок 2.7, позиция 2): соответствующий параметр будет выделен чёрным цветом;

б) прокручивая кнопку-потенциометр, выбрать параметр для изменения;

в) нажать и отпустить кнопку-потенциометр панели оператора, что вызовет мигание первого символа изменяемого параметра;

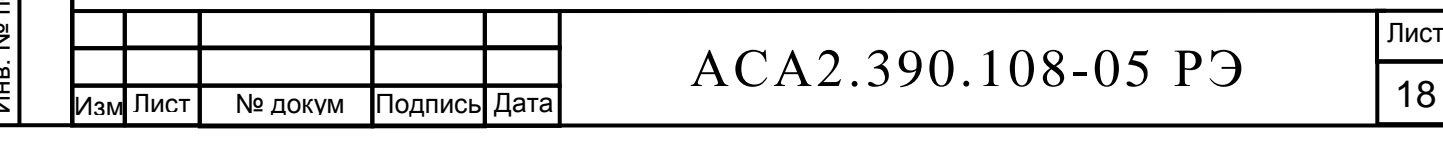

г) прокручивая кнопку-потенциометр выбрать новое значение;

д) нажать и отпустить кнопку-потенциометр: символ параметра примет новое значение;

е) аналогичным образом поочерёдно изменить остальные символы параметра.

Выход из окна настройки в основное меню – по нажатию кнопки «Выход» (рисунок 2.6, позиция 1).

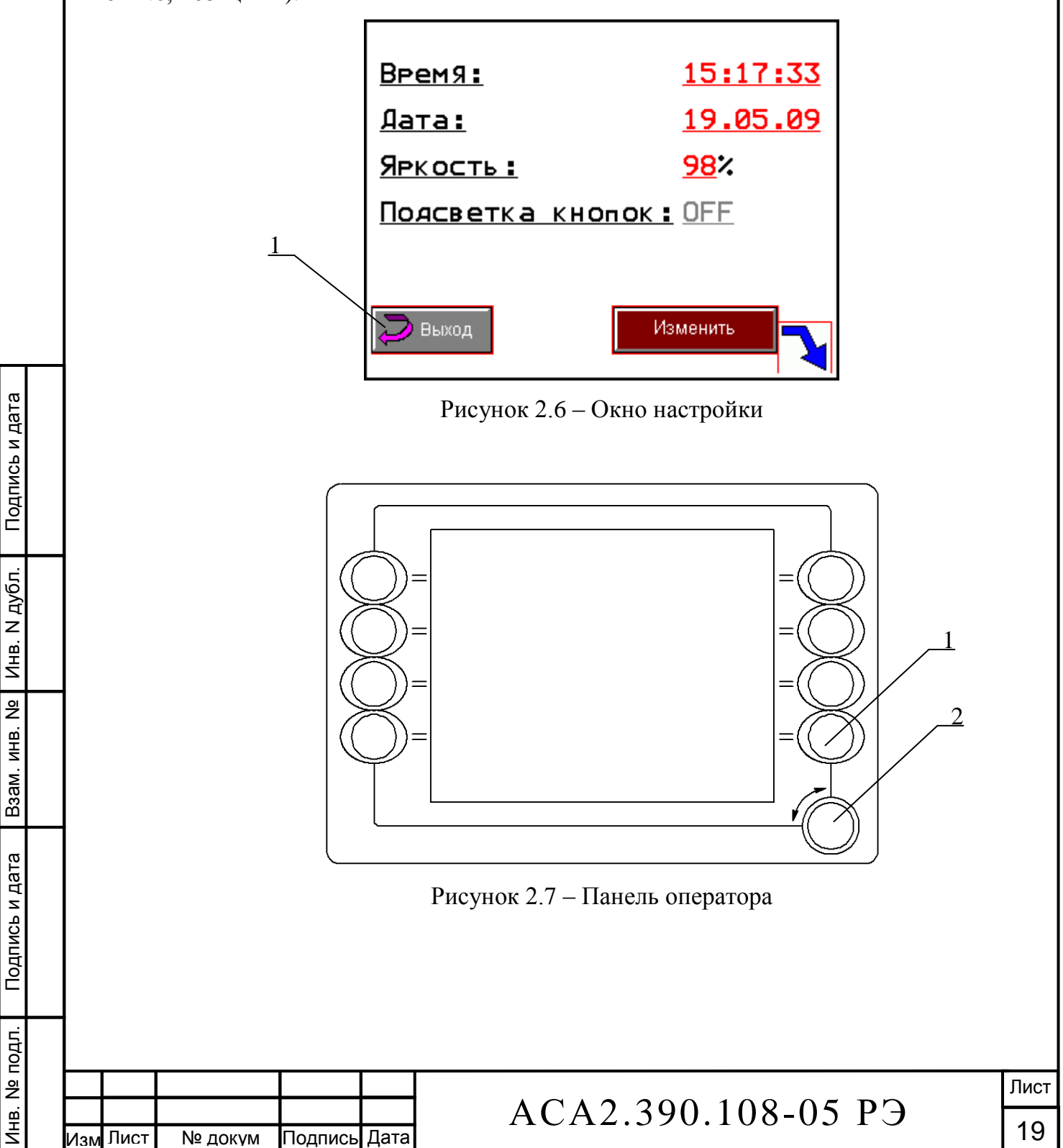

.

Взам. инв. №

2.3.3 *Организация пользовательского интерфейса и органов управления при выборе в качестве объекта управления узла приёма или узла запуска идентична.* 

Пульт имеет два режима управления кранами: автоматизированный и дистанционный.

2.3.4 Переход в дистанционный режим – кнопка «Дистанционный режим» (рисунок 2.4, позиция 2).

Дистанционный режим предусматривает оперативное управление кранами. При этом требуемая последовательность управления кранами, как в автоматизированном режиме, не соблюдается. Операции управления блокируются только в случае неисправности цепей концевых выключателей кранов.

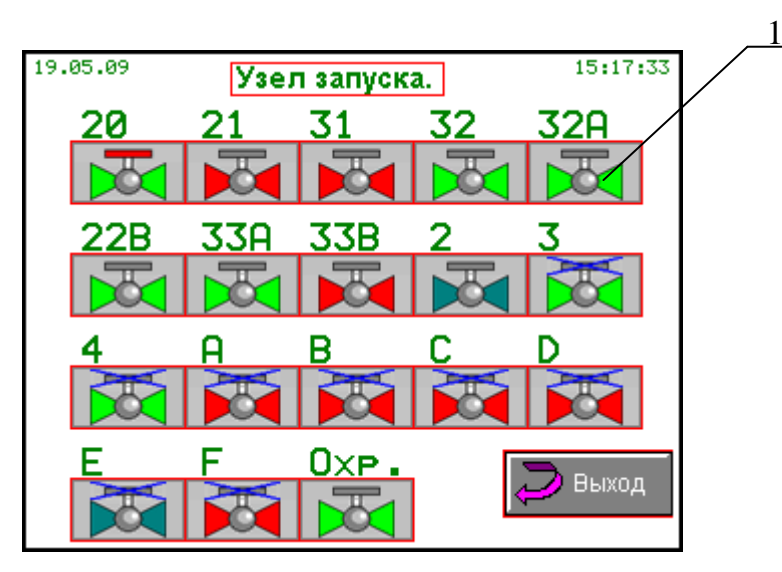

Рисунок 2.8 – Окно дистанционного управления кранами

2.3.5 Отображение кранов и управление ими

О состоянии крана (рисунок 2.8, позиция 1) можно судить:

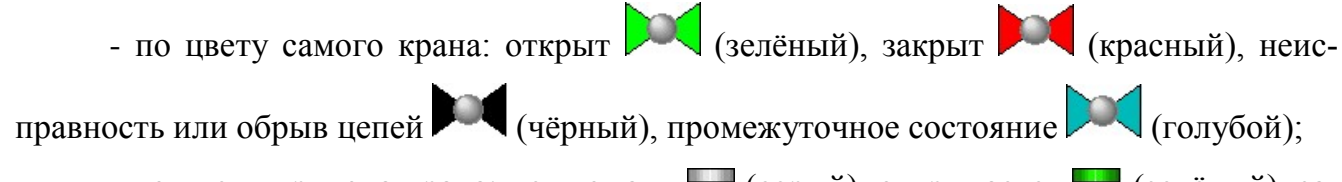

- по цвету привода крана: нет команд  $\Box$  (серый), открывается  $\Box$  (зелёный), закрывается  $\mathbb{T}$  (красный);

- значок  $\blacktriangleright$ , расположенный поверх крана, говорит о том, что кран находится в ремонте.

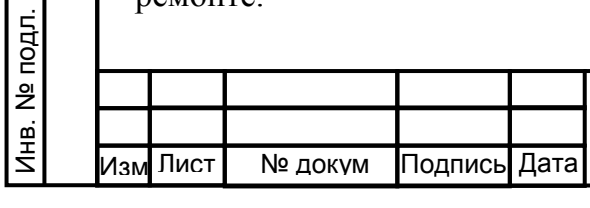

Подпись и дата

Подпись и дата

Инв. N дубл.

Взам. инв. №

Подпись и дата

Подпись и дата

Так, например, пиктограмма означает, что кран закрыт и открывается, а

пиктограмма  $\mathbb{R}$  - кран открыт и в ремонте.

В случае аварии крана его пиктограмма будет мигать до тех пор, пока авария не будет устранена либо пока кран не будет переведен в режим ремонта. Мигание пиктограммы крана будет сопровождаться звуковой сигнализацией. Снять (квитировать) звуковую сигнализацию можно любой кнопкой панели оператора в окне дистанционного управления кранами (рисунок 2.8).

### *ВНИМАНИЕ! Перед перестановкой крана по месту (вручную) необходимо перевести его в режим ремонта.*

Выбор крана для управления - кнопкой-потенциометром панели оператора (рисунок 2.7, позиция 2). При вращении кнопки-потенциометра пиктограммы кранов выделяются рамкой. При нажатии кнопки-потенциометра откроется окно паспорта крана (рисунок 2.9).

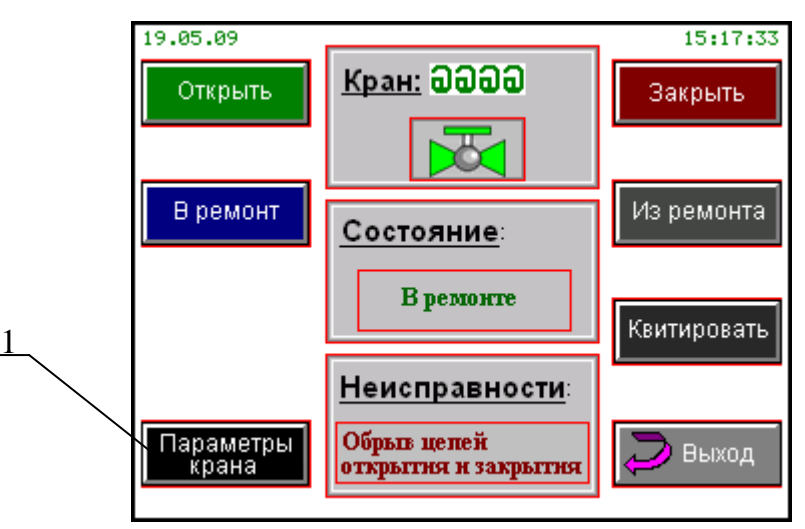

Рисунок 2.9 – Окно паспорта крана

В окне паспорта крана расположены кнопки управления краном и индикация состояния крана.

После выбора в окне паспорта крана (рисунок 2.9) команды управления появится окно подтверждения команды (рисунок 2.10). Только после подтверждения команда с пульта пойдёт на исполнительный механизм крана.

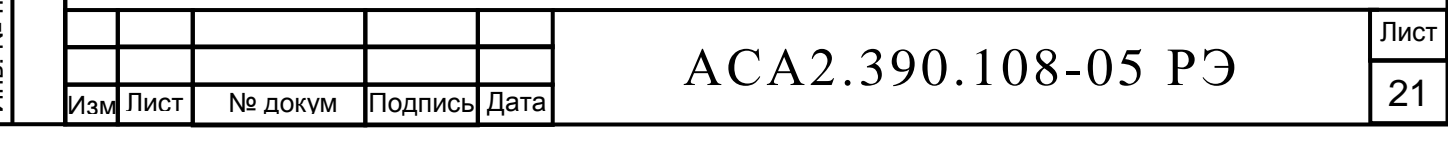

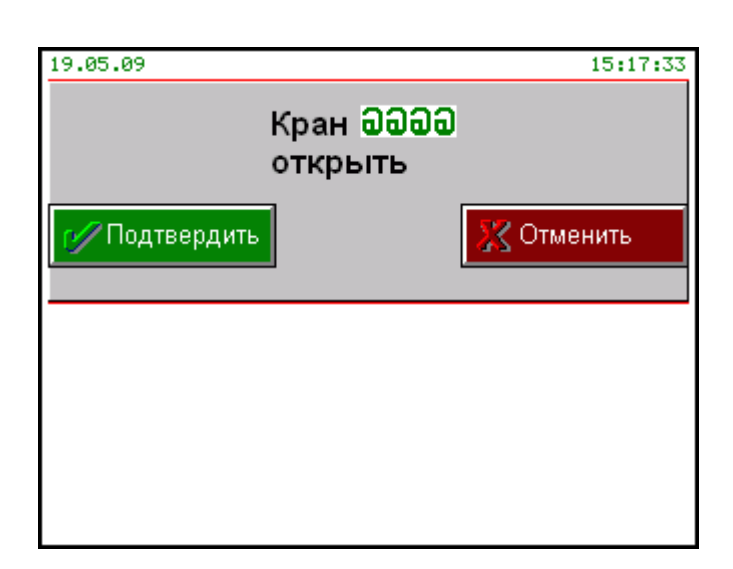

Рисунок 2.10 – Окно подтверждения команды управления

*ВНИМАНИЕ! В любом режиме возможно только поочередное управление кранами.*

### 2.3.6 Настройка параметров крана

Окно настройки параметров крана (рисунок 2.11) вызывается нажатием кнопки «Параметры крана» из окна «Паспорт крана» (рисунок 2.9, позиция 1).

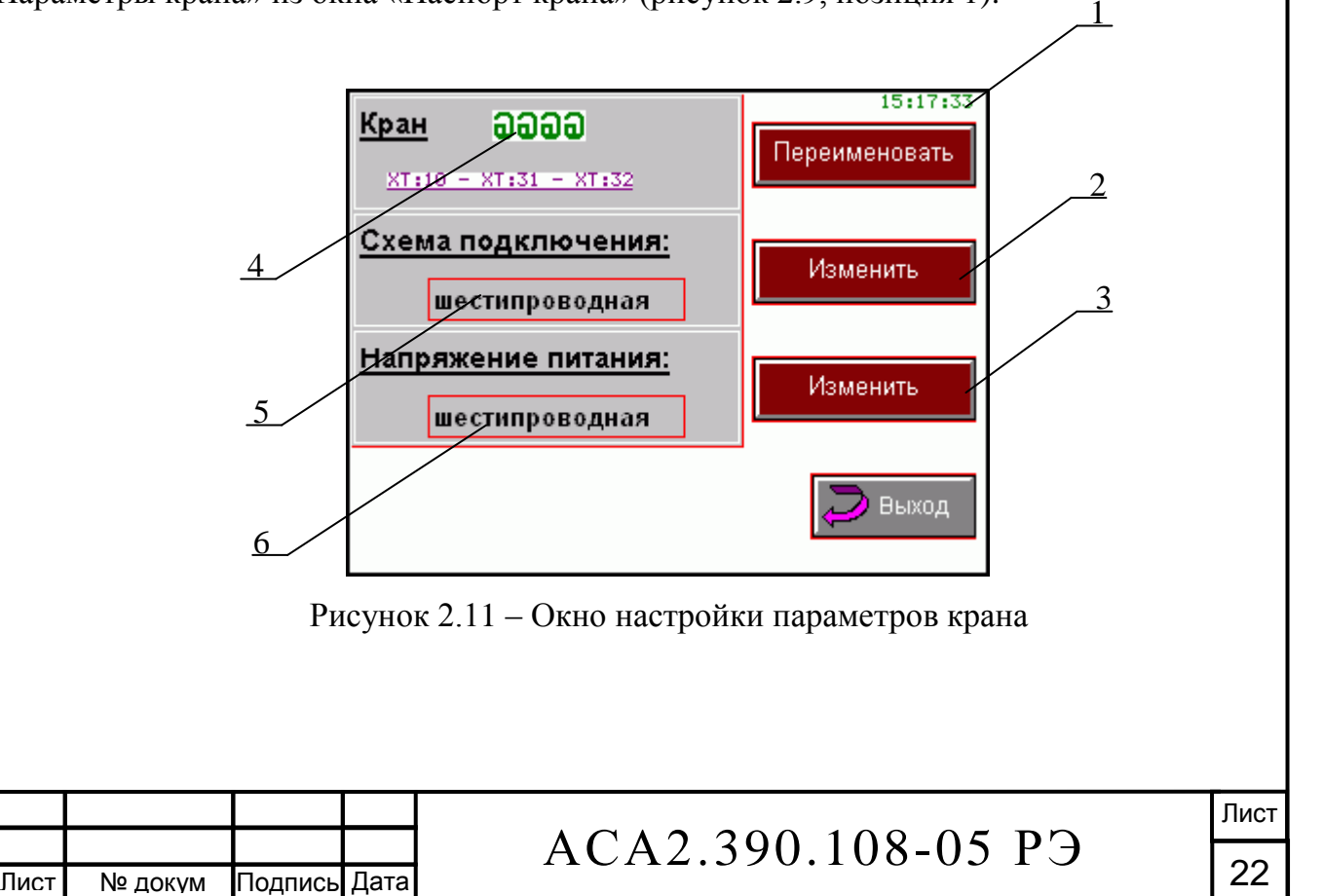

Изм

.

Наименование (номер) крана (рисунок 2.11, позиция 4) можно изменить. Под наименованием крана указана его «привязка» - номер контактов клеммника в коробке соединительной АСА3.622.058. «Привязку» крана изменить нельзя. Окно изменения (рисунок 2.12) вызывается нажатием кнопки «Переименовать» (рисунок 2.11, позиция 1).

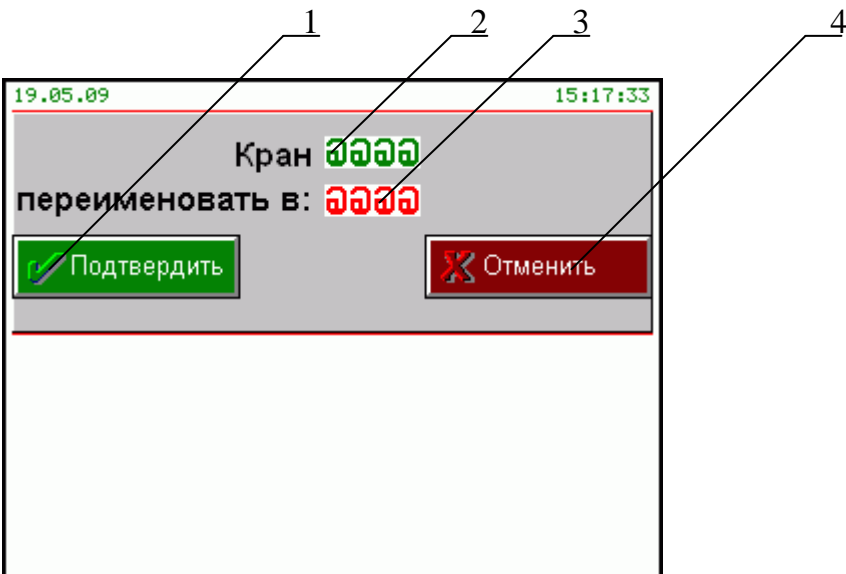

Рисунок 2.12 – Окно изменения наименования крана

В поле (рисунок 2.12, позиция 3) записывается новое наименование крана, которое может состоять, максимум, из четырёх символов.

Ввод нового наименования – с помощью кнопки-потенциометра панели оператора (рисунок 2.7, позиция 2).

Для изменения необходимо выполнить следующие действия:

а) нажать и отпустить кнопку-потенциометр панели оператора

(рисунок 2.7, позиция 2), что вызовет мигание первого символа в поле нового наименования крана;

б) прокручивая кнопку-потенциометр, выбрать новый символ;

в) нажать и отпустить кнопку-потенциометр панели оператора, что вызовет мигание следующего символа в поле нового наименования крана;

г) при необходимости повторить действия, указанные в п. а) и п. б), учитывая максимальное количество символов – четыре;

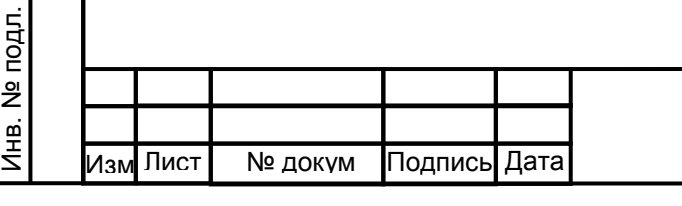

Подпись и дата

Подпись и дата

Инв. N дубл.

Взам. инв. №

Подпись и дата

Подпись и дата

д) нажать кнопку «Подтвердить» (рисунок 2.12, позиция 1) – крану будет присвоено новое наименование, которое отобразится в поле (рисунок 2.12, позиция 2);

е) для возврата к первоначальному наименованию крана необходимо нажать кнопку «Отменить» (рисунок 2.12, позиция 4).

Окно изменения схемы подключения крана (рисунок 2.13) вызывается нажатием кнопки «Изменить» (рисунок 2.11, позиция 2).

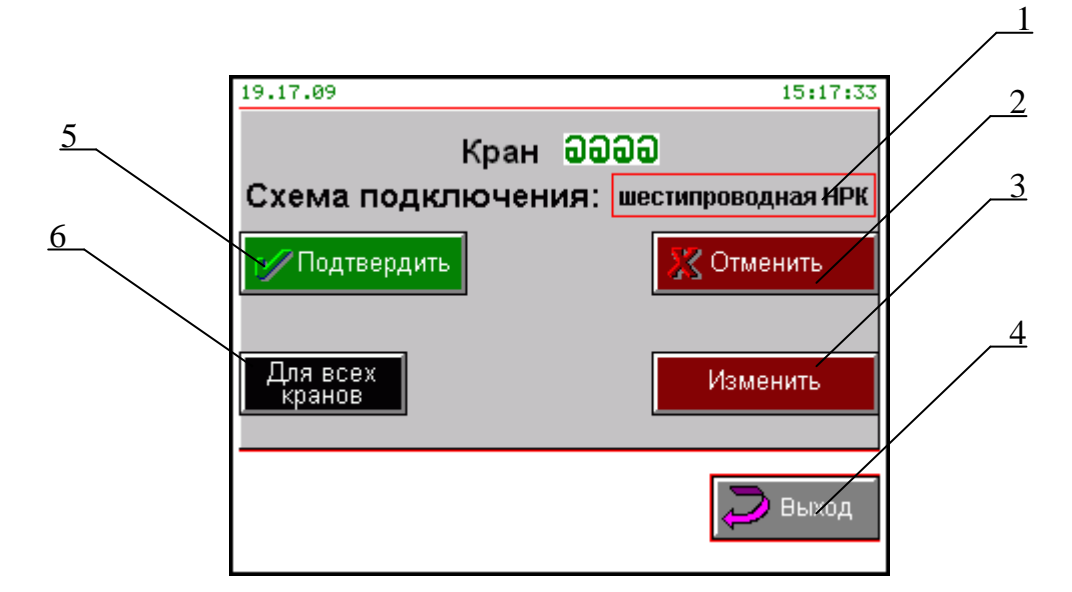

Рисунок 2.13 – Окно изменения схемы подключения крана

В поле (рисунок 2.13, позиция 1) выводится текущая схема подключения крана. Для изменения схемы подключения необходимо нажать кнопку «Изменить» (рисунок 2.13, позиция 3). Возможен следующий выбор:

- трёхпроводная схема подключения;

Подпись и дата

Подпись и дата

Инв. N дубл.

Взам. инв. №

Подпись и дата

Я.

Подпись и дата

- шестипроводная НРК - схема подключения с нормально разомкнутыми концевыми выключателями крана;

- шестипроводная НЗК - схема подключения с нормально замкнутыми концевыми выключателями крана.

После нажатия кнопки «Подтвердить» (рисунок 2.13, позиция 5) контроль состояния крана будет осуществляться, исходя из выбранной схемы подключения. В поле (рисунок 2.11, позиция 5) выводится выбранная схема подключения крана.

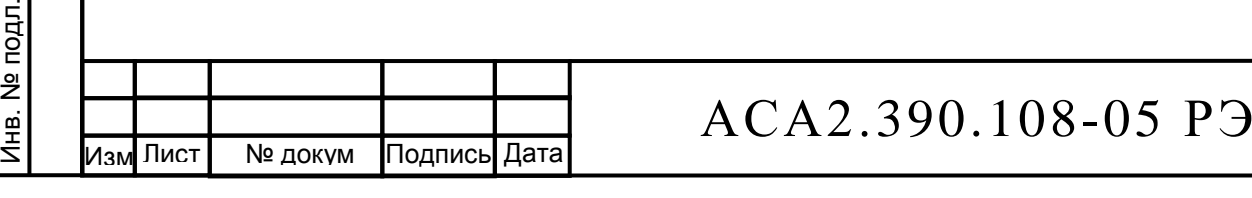

Выбор схемы подключения крана можно распространить на все краны в пределах объекта управления (узла запуска или узла приёма). Для этого необходимо нажать кнопку «Для всех кранов» (рисунок 2.13, позиция 6).

Для отмены выбора и возврата к первоначальной схеме подключения крана необходимо нажать кнопку «Отменить» (рисунок 2.13, позиция 2).

Выход из окна изменения схемы подключения крана (рисунок 2.13) и переход в окно настройки параметров крана (рисунок 2.11) - кнопка «Выход» (рисунок 2.13, позиция 4).

Окно изменения напряжения питания исполнительного механизма крана (рисунок 2.14) вызывается нажатием кнопки «Изменить» (рисунок 2.11, позиция 3).

Подпись и дата

Подпись и дата

Инв. N дубл.

Взам. инв. №

Подпись и дата

Подпись и дата

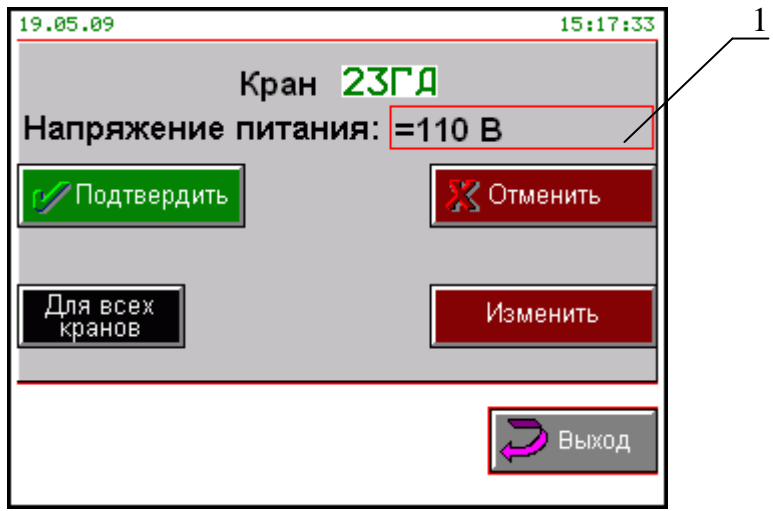

Рисунок 2.14 – Окно изменения напряжения питания крана

Напряжение питания исполнительного механизма крана устанавливается по выбору: 110 В постоянного тока (=110 В) или 24 В постоянного тока (=24 В) в поле (рисунок 2.14, позиция 1). Процедура изменения аналогична выбору схемы подключения крана.

2.3.7 Для работы пульта в автоматизированном режиме необходимо задать алгоритм работы – последовательность выполнения перестановок кранов в зависимости от условий, таких как, например, прохождение контрольных точек газопровода, минимальный перепад давления в камере и т.п.

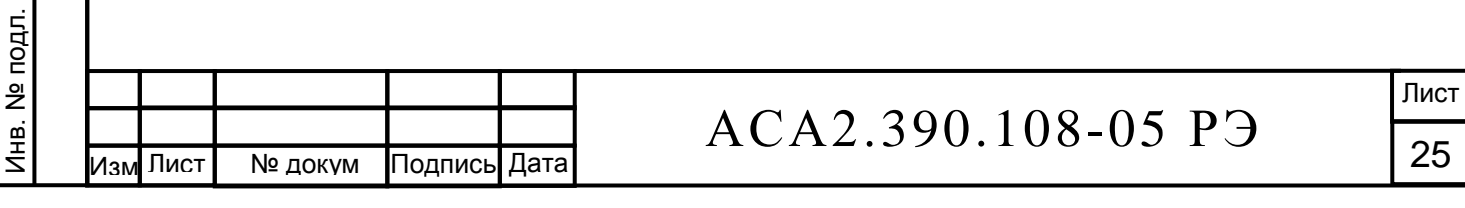

Окно алгоритма работы объекта управления - узла запуска или узла приёма (рисунок 2.15) вызывается нажатием кнопок «Узел запуска алгоритм» или «Узел приёма алгоритм» (рисунок 2.4, позиция 4). В окне указываются: требуемая операция, например «Кран 21 – закрыть», текущее состояние крана, требуемое состояние входного сигнала условия операции, например «Пост А» - прохождение ОУ контрольной точки «А» газопровода, текущее состояние входного сигнала - условия операции.

| Узел запуска.  Алгоритм работы. |                                                |         |                  |           |
|---------------------------------|------------------------------------------------|---------|------------------|-----------|
| Νб                              | Операция                                       |         | Условие операции |           |
|                                 | Что<br>выполнить состояние состояние состояние | Текущее | <b>Требуем.</b>  | Текущее   |
|                                 | Кран 21<br>Открыть                             |         | Пост<br>я        | Пост      |
|                                 | <b>Кран 22</b><br>Открыть                      |         | Пост<br>Б        | Пост<br>Б |
|                                 | <b>Кран 23</b><br>Открыть                      |         | Пост<br>в        | Пост<br>в |
|                                 | <b>Кран 32</b><br>Открыть                      |         | Пост             | Пост      |
| 19.05.09<br>15:17:33            |                                                |         |                  |           |

Рисунок 2.15 – Окно алгоритма работы в автоматизированном режиме

Для внесения изменений в алгоритм управления необходимо выполнить следующее:

а) вращая кнопку-потенциометр панели оператора (рисунок 2.7, позиция 2) выбрать требуемую операцию. Выделяется соответствующий порядковый номер операции. Все операции выполняются последовательно согласно их порядковым номерам;

б) нажать и отпустить кнопку-потенциометр панели оператора;

в) в открывшемся окне выбора операций (рисунок 2.16), вращая кнопкупотенциометр, выбрать требуемое поле «Операция» (рисунок 2.16, позиция 4) или «Условие операции» (рисунок 2.16, позиция 5);

г) нажать и отпустить кнопку-потенциометр панели оператора - выбранное поле будет выделено тёмным фоном и станет активным для изменения;

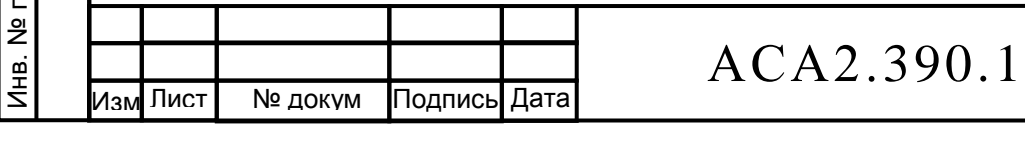

# $08-05$  P $\overline{5}$

 Лист 26

д) в поле «Операция», вращая кнопку-потенциометр, выбрать кран и операцию с ним, например «Кран 21- открыть». Для сохранения необходимо нажать кнопку «Подтвердить» (рисунок 2.16, позиция 1). Для возврата к исходной операции необходимо нажать кнопку «Отменить» (рисунок 2.16, позиция 6);

е) повторить действия, указанные в пп. а)…г);

ж) вращая кнопку-потенциометр, выбрать условие операции (рисунок 2.16, позиция 5), например «Пост А». Для сохранения необходимо нажать кнопку «Подтвердить» (рисунок 2.16, позиция 2). Для возврата к исходной условию операции необходимо нажать кнопку «Отменить»;

з) выход из окна выбора операции в алгоритме управления – кнопка «Выход» (рисунок 2.16, позиция 3)

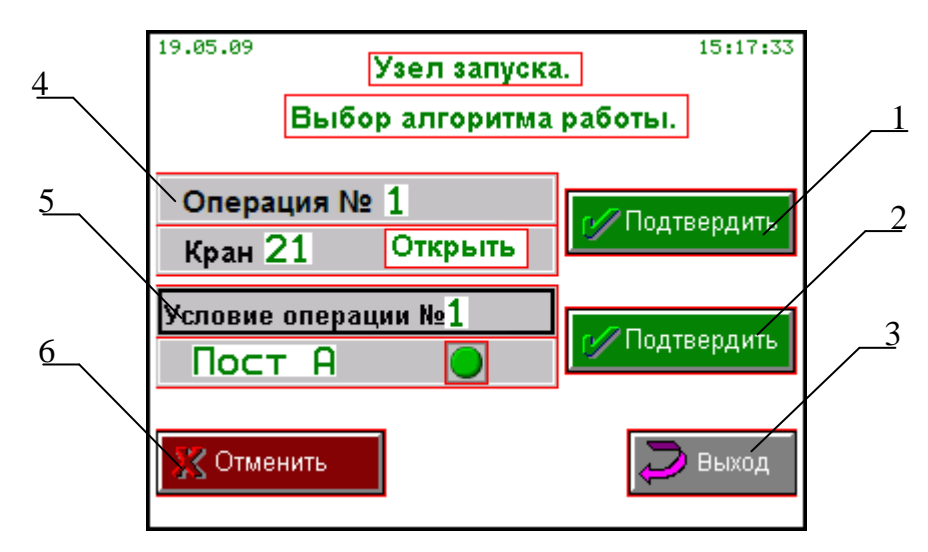

Рисунок 2.16 – Окно выбора операции в алгоритме управления

В алгоритме управления могут участвовать все краны (максимум восемнадцать), а в качестве условия операции может быть задан любой из двенадцати входных дискретных сигналов. Максимальное количество операций в алгоритме управления – пятьдесят два.

После внесения изменений в алгоритм управления необходимо записать общее количество операций, участвующих в алгоритме. После нажатия кнопки «Выход» (ри-

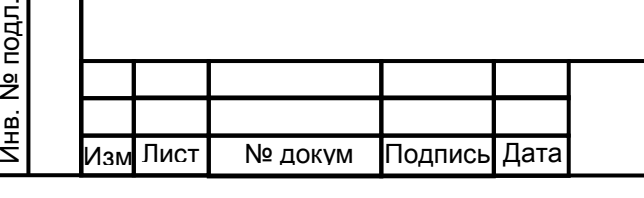

Подпись и дата

Подпись и дата

Инв. N дубл.

Взам. инв. №

Подпись и дата

pдг.

Подпись и дата

сунок 2.7, позиция 1) в окне алгоритма работы (рисунок 2.15) откроется окно выбора количества операций в алгоритме управления (рисунок 2.17).

Для изменения количества операций необходимо выполнить следующие действия:

а) нажать и отпустить кнопку-потенциометр панели оператора (рисунок 2.7, позиция 2) - это вызовет мигание цифры-количества операций (рисунок 2.17, позиция 1);

б) прокручивая кнопку-потенциометр, выбрать число операций;

в) для сохранения необходимо нажать кнопку «Подтвердить» (рисунок 2.17, позиция 4). Для возврата к первоначальному числу операций необходимо нажать кнопку «Отменить» (рисунок 2.17, позиция 2).

Выход из окна выбора количества операций в алгоритме управления (рисунок 2.17) – по нажатию кнопки «Выход» (рисунок 2.17, позиция 3).

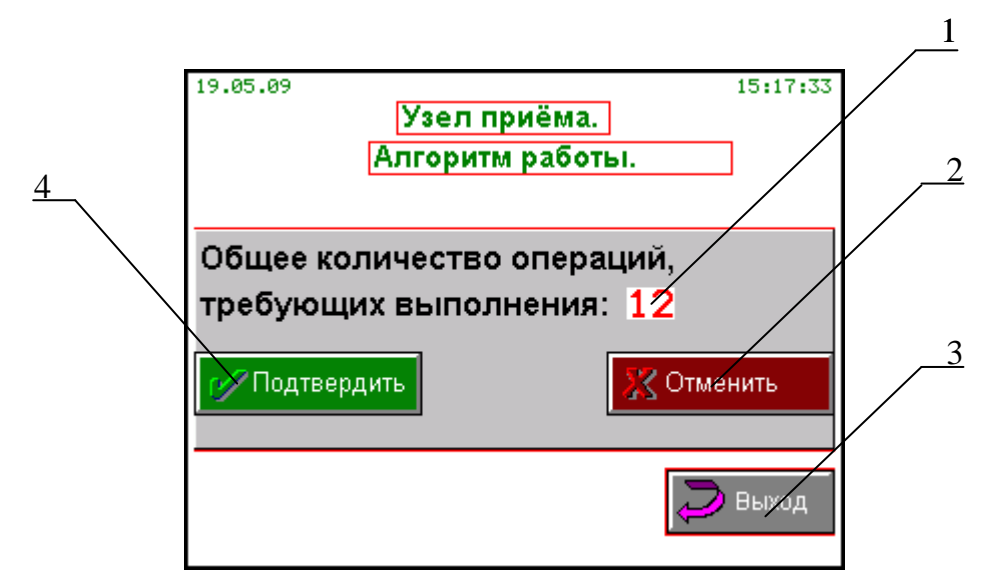

Рисунок 2.17 – Окно выбора количества операций в алгоритме управления

*ВНИМАНИЕ! Алгоритмы работы в автоматизированном режиме для узла запуска и узла приёма сохраняются после выключения питания.* 

2.3.8 Переход в автоматизированный режим работы (рисунок 2.18) – кнопка «Автоматизированный режим» (рисунок 2.4, позиция 1).

28

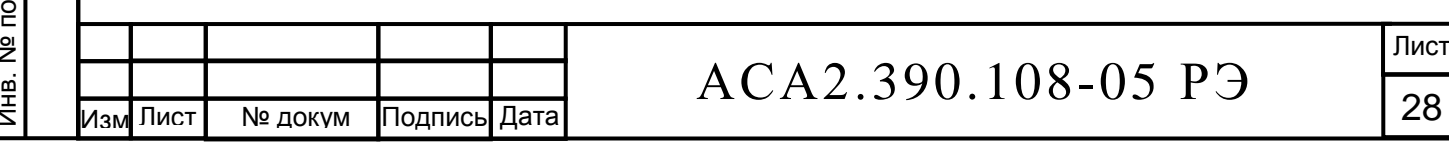

В автоматизированном режиме работы все операции выполняются последовательно в соответствии с заранее выбранным алгоритмом. Выполнение алгоритма начинается с первой операции. При этом анализируется условие выполнения операции: требуемое состояние должно соответствовать текущему. В противном случае выводится соответствующее сообщение (рисунок 2.19).

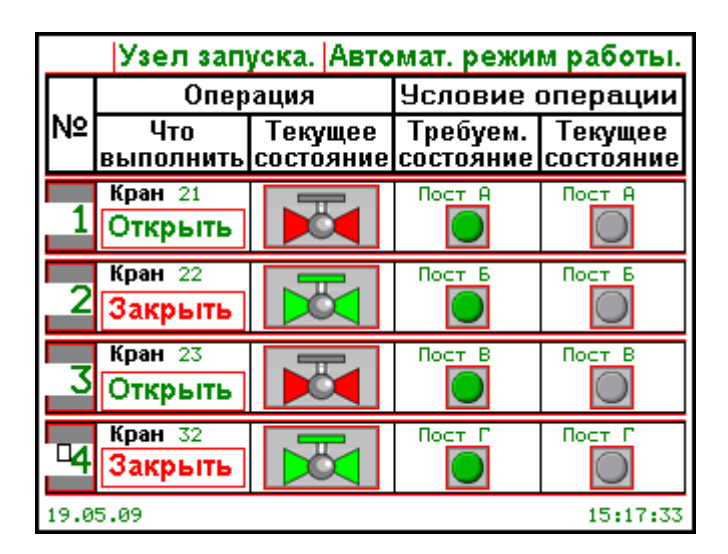

Рисунок 2.18 – Окно автоматизированного режима работы

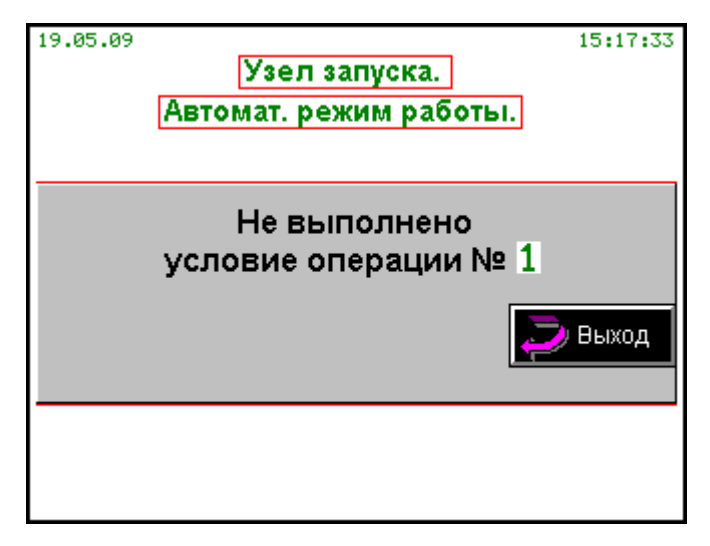

Рисунок 2.19 – Окно диагностики условия операции

При выполнении условия операции открывается окно подтверждения команды управления (рисунок 2.10). Только после подтверждения команда с пульта пойдёт на

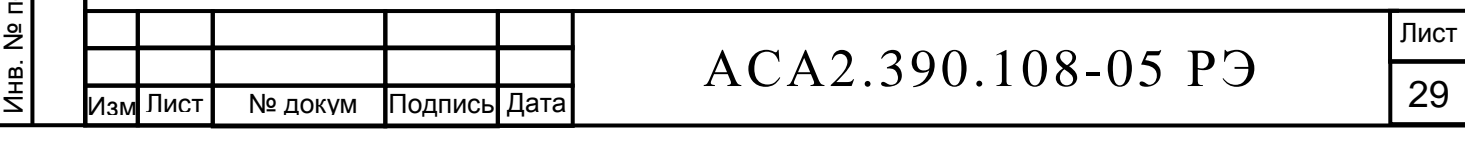

исполнительный механизм крана. В случае успешного выполнения операции (текущее состояние крана соответствует требуемому) выводится сообщение (рисунок 2.20).

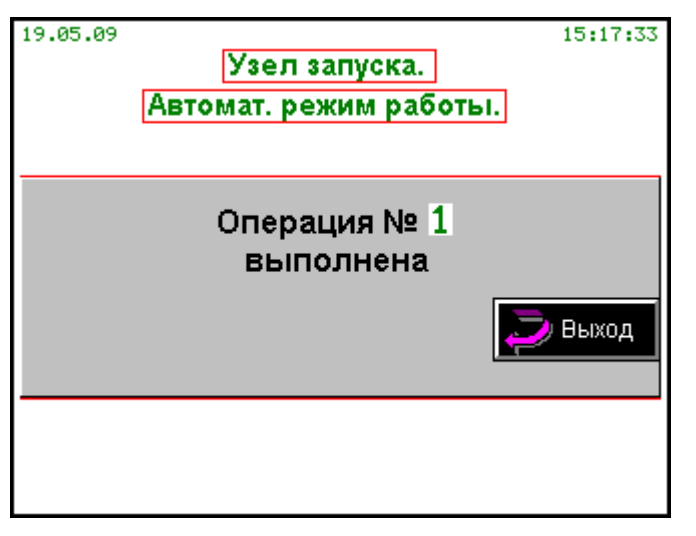

Рисунок 2.20– Окно статуса операции

Если команда управления не выполнена за определённое время или кран перешёл в аварийное состояние, также выводится соответствующее сообщение (рисунок 2.21). В этом случае после нажатия кнопки «Выход» (рисунок 2.21, позиция 1) откроется окно автоматизированного режима работы (рисунок 2.18), в котором будет выделена текущая неудавшаяся операция (порядковый номер операции выделен серым цветом). Для повторного выполнения операции необходимо нажать кнопку-потенциометр панели управления (рисунок 2.7, позиция 2).

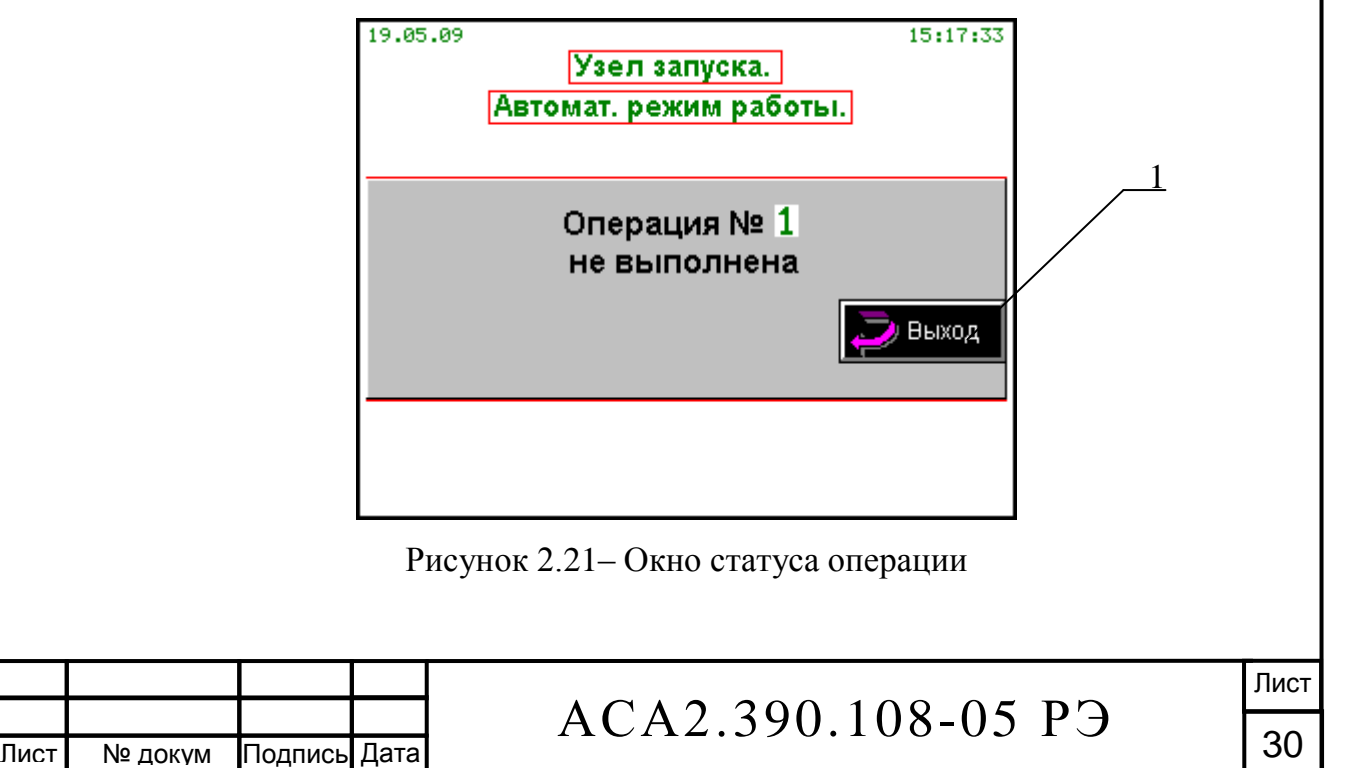

Подпись и дата Подпись и дата Инв. N дубл. Взам. инв. № Подпись и дата Подпись и дата Лнв. № подл. Инв. № подл.

Изм

.

После успешного выполнения последней операции алгоритма управления выводится сообщение (рисунок 2.22).

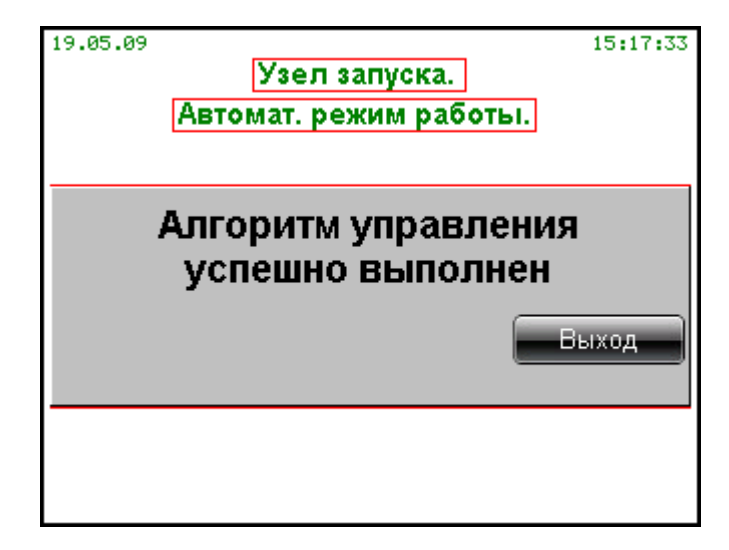

Рисунок 2.22– Окно результата выполнения алгоритма управления

Выполнение алгоритма управления в автоматизированном режиме можно прервать. Для этого необходимо нажать кнопку (рисунок 2.7, позиция 1) панели оператора. В появившемся окне (рисунок 2.23) необходимо нажать кнопку «Подтвердить» (рисунок 2.23, позиция 1). Для возврата к выполнению алгоритма достаточно нажать кнопку «Отменить». Выполнение алгоритма продолжится с первой невыполненной операции.

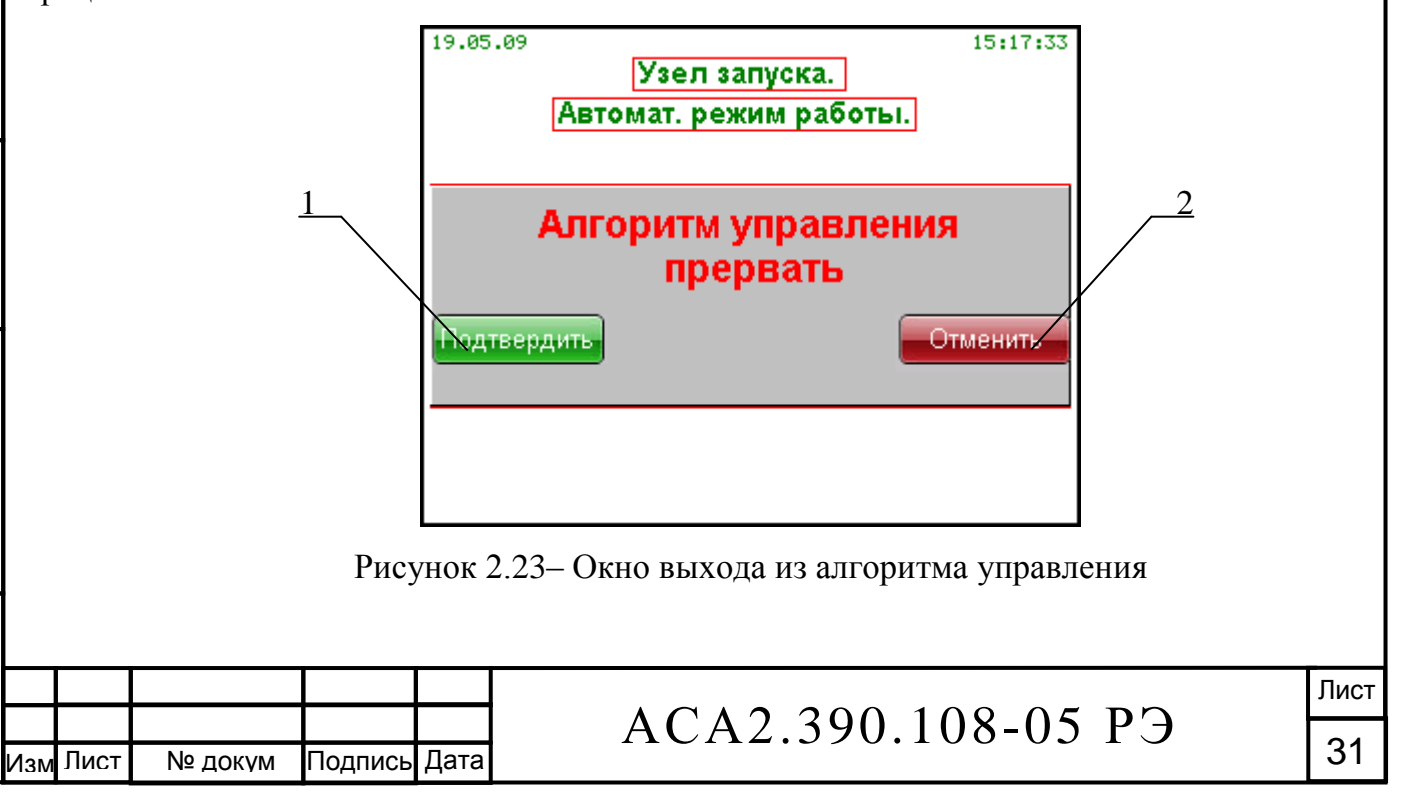

2.3.9 Настройка параметров входных дискретных сигналов

Окно дискретных сигналов (рисунок 2.24) вызывается нажатием кнопки «Дискретные сигналы» из окна узла приёма (рисунок 2.4, позиция 5) или узла запуска.

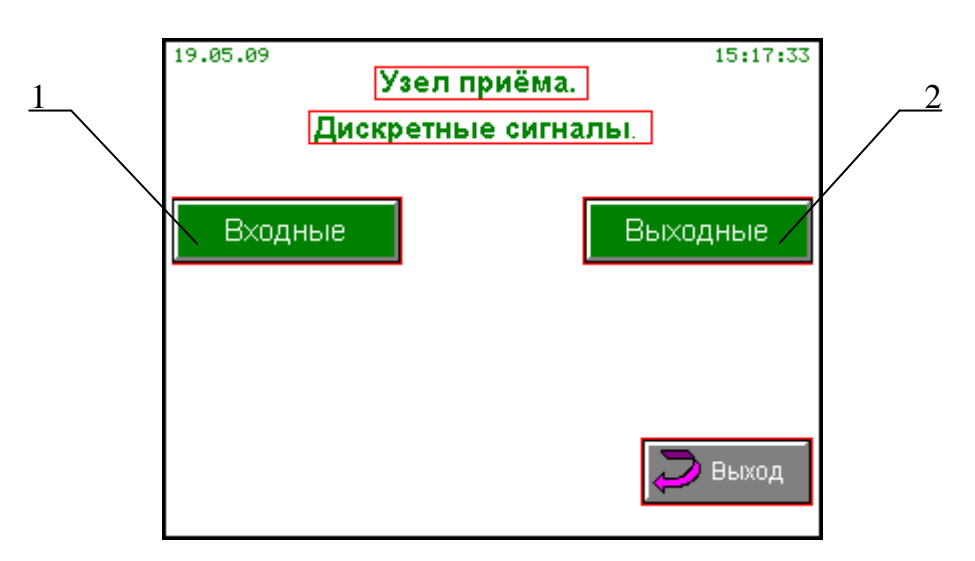

Рисунок 2.24– Окно дискретных сигналов

В окне дискретных сигналов нажатием кнопки «Входные» (рисунок 2.24, позиция 1) вызывается окно-перечень контролируемых входных дискретных сигналов (рисунок 2.25). Перечень сигналов разбит на три страницы. Общее количество сигналов – двадцать четыре, включая резервные (для дальнейшего расширения). Для смены просматриваемой страницы используются кнопки со стрелками ( $\blacklozenge$ ) (рисунок 2.25, позиция 1).

Над наименованием каждого из сигналов указана его «привязка» - номер контактов клеммника в коробке соединительной АСА3.622.058. «Привязку» сигнала изменить нельзя. Текущее состояние каждого сигнала определяется цветовой маркировкой мнемосимвола (рисунок 2.25, позиция 2):

- серая – сигнал не активен;

Подпись и дата

Подпись и дата

Инв. N дубл.

Взам. инв. №

Подпись и дата

Подпись и дата

Инв. № подл.

Лнв. № подл.

- зелёная – сигнал активен, тип сигнализации – технологическая;

- жёлтая – сигнал активен, тип сигнализации – предупредительная;

- красная – сигнал активен, тип сигнализации – аварийная.

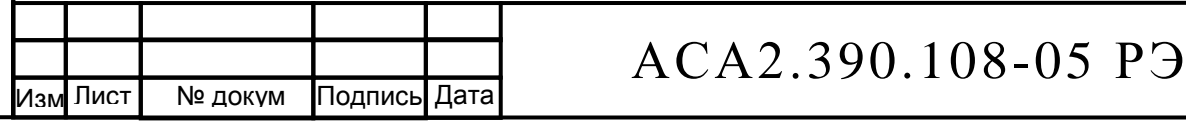

 Лист 32

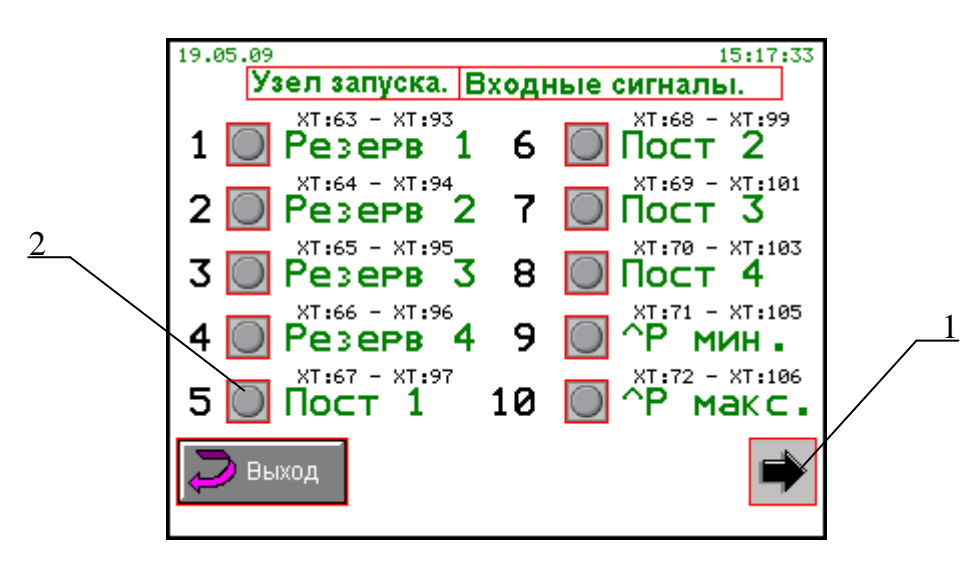

Рисунок 2.25– Окно входных дискретных сигналов

Периодическое мигание мнемосимвола дискретного сигнала сопровождается звуковой сигнализацией и прекращается только после квитирования любой кнопкой панели оператора. Если сигнал активен, то после квитирования его мнемосимвол останется окрашенным.

Для просмотра настроек дискретных сигналов необходимо, прокручивая кнопкупотенциометр панели оператора (рисунок 2.7, позиция 2), выбрать сигнал: соответствующий мнемосимвол состояния сигнала (рисунок 2.25, позиция 2) будет выделен в рамку. Затем нажать и отпустить кнопку-потенциометр – откроется окно настройки параметров входного дискретного сигнала (рисунок 2.26).

Доступны для изменения следующие параметры входного дискретного сигнала:

- наименование;
- нормальное (неактивное) состояние:
	- а) разомкнут;
	- б) замкнут;
- тип сигнализации:
	- а) технологическая;
	- б) предупредительная;
	- в) аварийная.

Лист | № докум Подпись Дата

.

Изм

Подпись и дата

Подпись и дата

Инв. N дубл.

Взам. инв. №

Подпись и дата

Подпись и дата

Инв. № подл.

Лнв. № подл.

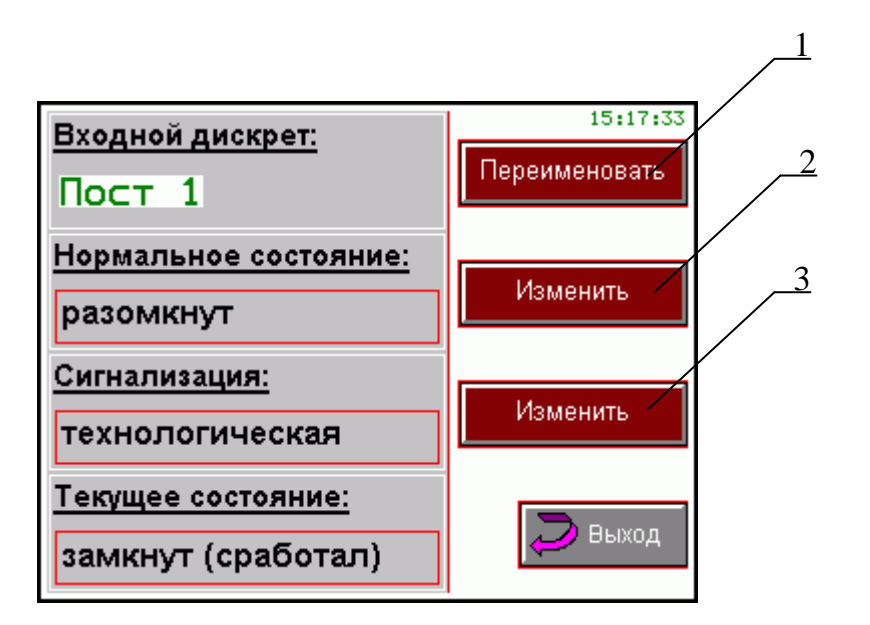

Рисунок 2.26– Окно настройки параметров входного дискретного сигнала

Окно изменения наименования (рисунок 2.27) вызывается нажатием кнопки «Переименовать» (рисунок 2.26, позиция 1). В поле (рисунок 2.27, позиция 3) записывается новое наименование сигнала, которое может состоять, максимум, из восьми символов.

Ввод нового наименования – с помощью кнопки-потенциометра панели оператора (рисунок 2.7, позиция 2).

Для изменения необходимо выполнить следующие действия:

а) нажать и отпустить кнопку-потенциометр панели оператора, что вызовет мигание первого символа в поле нового наименования сигнала;

б) прокручивая кнопку-потенциометр, выбрать новый символ;

в) нажать и отпустить кнопку-потенциометр панели оператора, что вызовет мигание следующего символа в поле нового наименования сигнала;

г) при необходимости повторить действия, указанные в п. а) и п. б), учитывая максимальное количество символов – восемь;

д) нажать кнопку «Подтвердить» (рисунок 2.27, позиция 1) – сигналу будет присвоено новое наименование, которое отобразится в поле (рисунок 2.27, позиция 2);

е) для возврата к первоначальному наименованию крана необходимо нажать кнопку «Отменить» (рисунок 2.27, позиция 4).

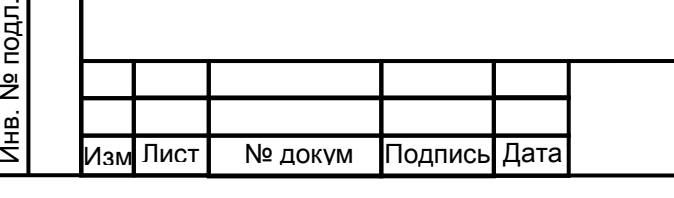

Подпись и дата

Подпись и дата

Инв. N дубл.

Взам. инв. №

Подпись и дата

Подпись и дата

**10ДЛ.** 

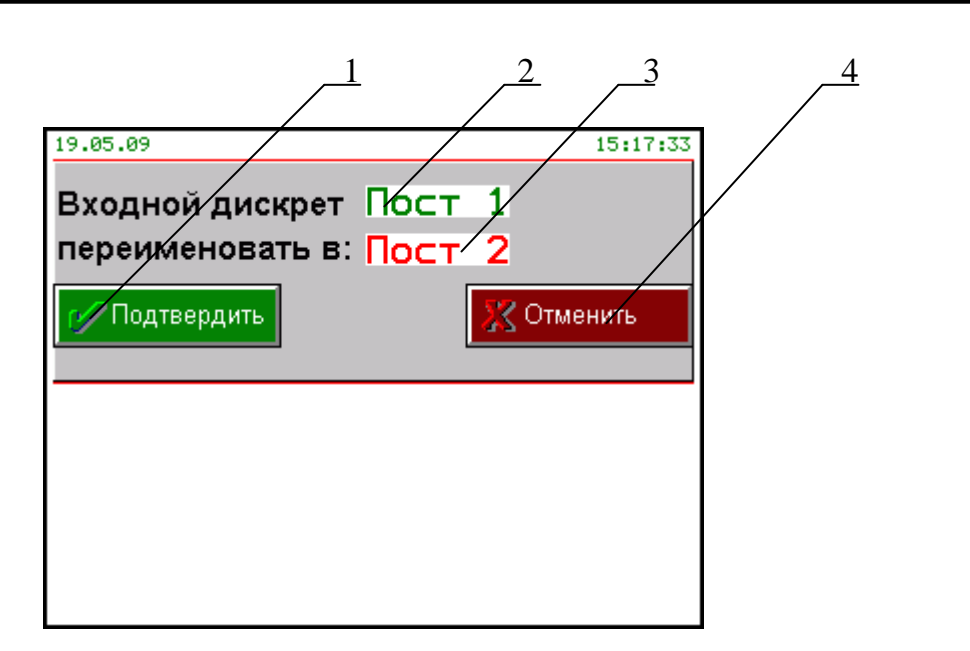

Рисунок 2.27 – Окно изменения наименования входного дискретного сигнала

Окно изменения нормального состояния входного дискретного сигнала (рисунок 2.28) вызывается нажатием кнопки «Изменить» (рисунок 2.26, позиция 2).

В поле (рисунок 2.28, позиция 2) выводится текущее нормальное состояние дискретного сигнала. Для изменения состояния необходимо нажать кнопку «Изменить» (рисунок 2.28, позиция 4). Возможен следующий выбор:

- замкнут;

Подпись и дата

Подпись и дата

Инв. N дубл.

Взам. инв. №

Подпись и дата

Подпись и дата

Инв. № подл.

Инв. № подл.

- разомкнут.

После нажатия кнопки «Подтвердить» (рисунок 2.28, позиция 1) обработка состояния входного дискретного сигнала будет проводиться, исходя из выбранного нормального состояния. Для возврата к первоначальному состоянию необходимо нажать кнопку «Отменить» (рисунок 2.28, позиция 3).

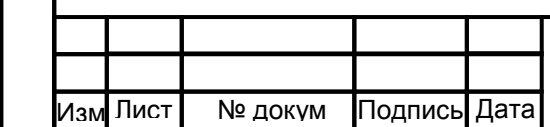

.

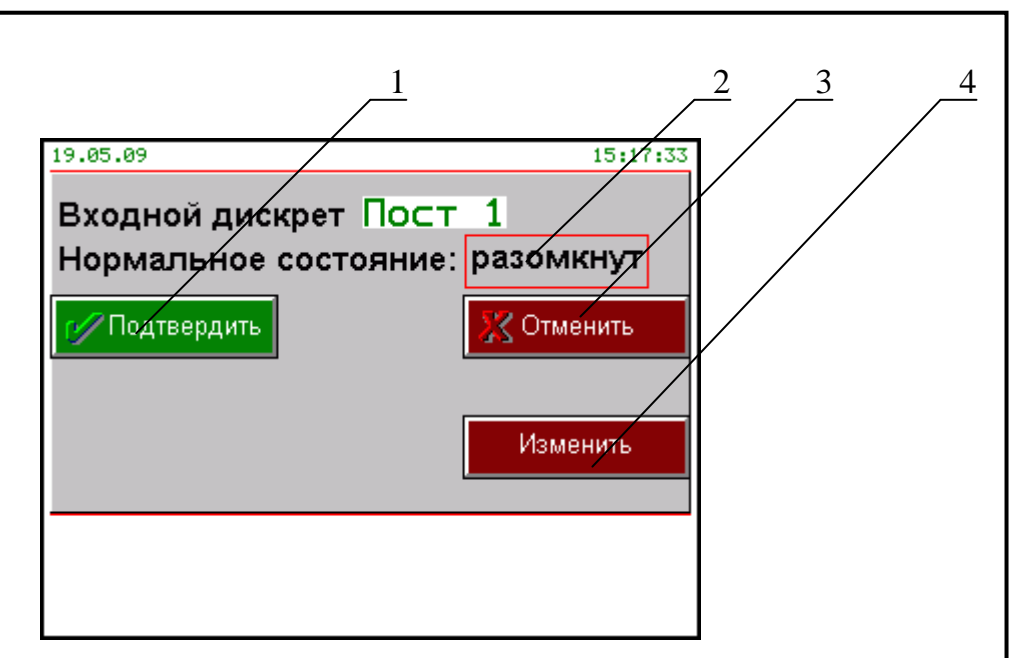

Рисунок 2.28 – Окно изменения нормального состояния входного дискретного сигнала

Окно изменения типа сигнализации входного дискретного сигнала (рисунок 2.29) вызывается нажатием кнопки «Изменить» (рисунок 2.26, позиция 3).

В поле (рисунок 2.29, позиция 2) выводится текущий тип сигнализации дискретного сигнала. Для изменения необходимо нажать кнопку «Изменить» (рисунок 2.29, позиция 4). Возможен следующий выбор типа сигнализации:

- технологическая;

- предупредительная;

- аварийная.

Подпись и дата

Подпись и дата

Инв. N дубл.

Взам. инв. №

Подпись и дата

Подпись и дата

После нажатия кнопки «Подтвердить» (рисунок 2.29, позиция 1) цветовая маркировка мнемосимвола входного дискретного сигнала (в активном состоянии) будет соответствовать выбранному типу сигнализации.

Для возврата к первоначальному типу сигнализации необходимо нажать кнопку «Отменить» (рисунок 2.29, позиция 3).

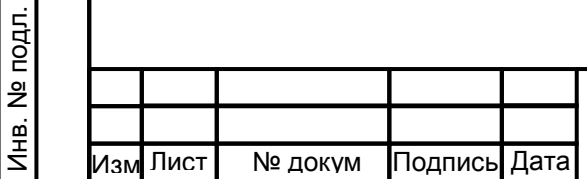

.

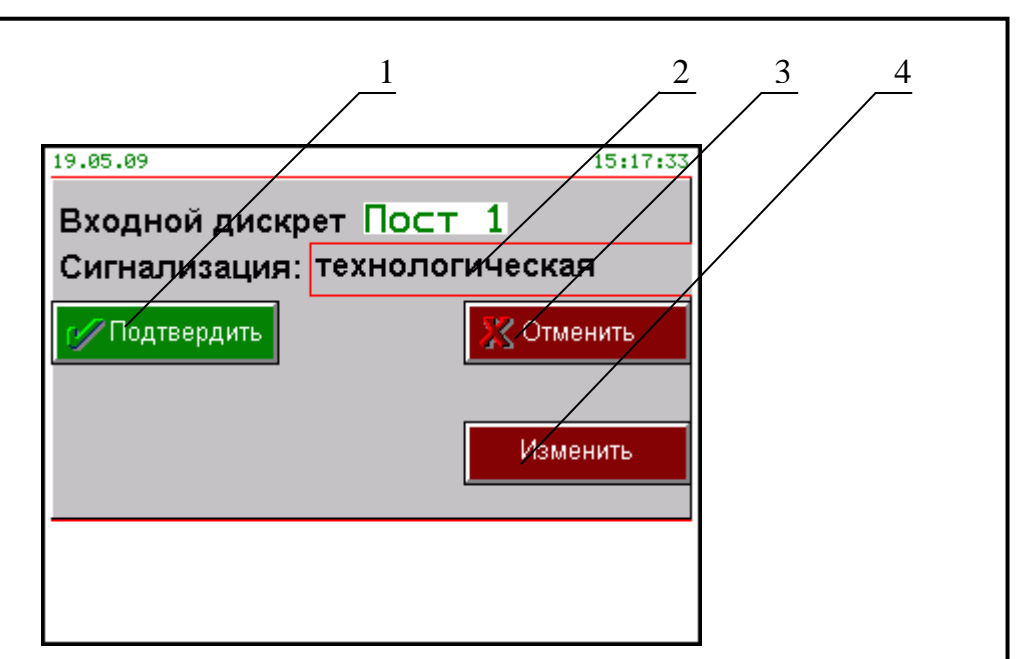

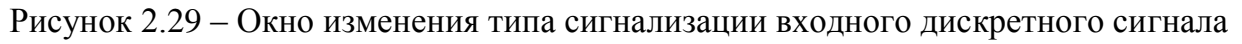

2.3.10 Выходные дискретные сигналы

Окно выходных дискретных сигналов вызывается нажатием кнопки «Выходные» в окне дискретных сигналов (рисунок 2.24, позиция 2).

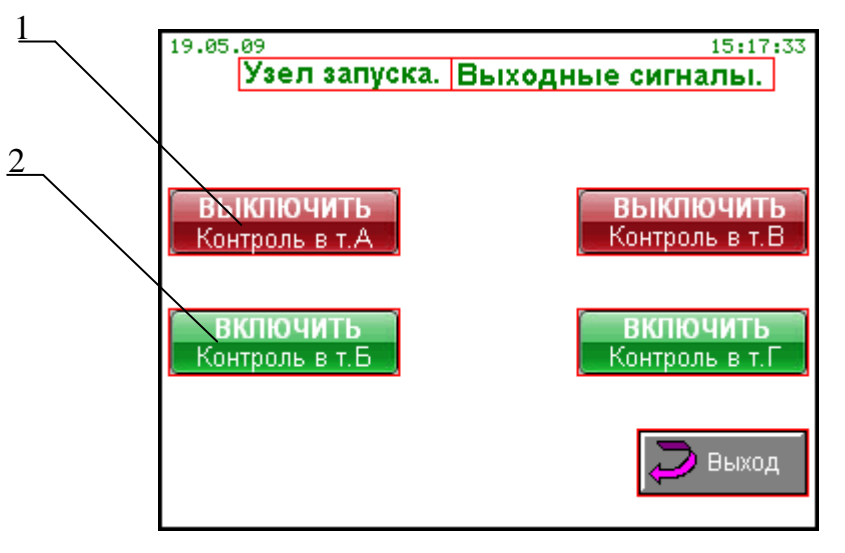

Рисунок 2.30 – Окно выходных дискретных сигналов

Пульт выдаёт выходные управляющие сигналы типа «сухой контакт» (например сигналы «Контроль» на блоки регистрации точек прохождения очистного устройства). Максимальное количество сигналов - четыре.

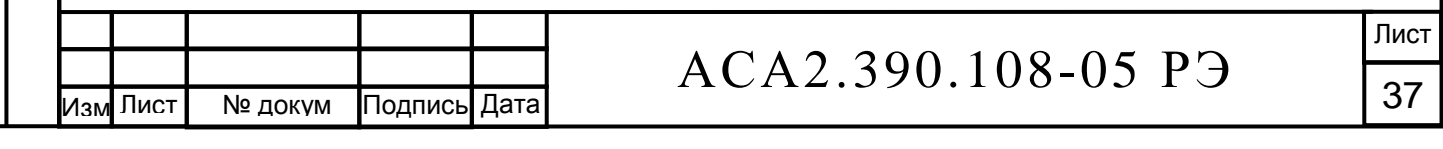

Выходной сигнал будет подан при нажатии кнопки в окне выходных дискретных сигналов (рисунок 2.30). После нажатия кнопки команда из панели оператора передаётся в плату процессорную. После получения подтверждения цвет кнопки станет красным (рисунок 2.30, позиция 1). Следующее нажатие кнопки снимет выходное управляющее воздействие, а цвет кнопки станет зелёным (рисунок 2.30, позиция 2).

Для гарантированной выдачи управляющего сигнала в пульте применена программная схема подтверждения команды управления: панель оператора формирует команду и передаёт её в плату процессорную, плата в ответ передаёт подтверждение о выполнении команды. Если подтверждение не получено, откроется окно-предупреждение (рисунок 2.31).

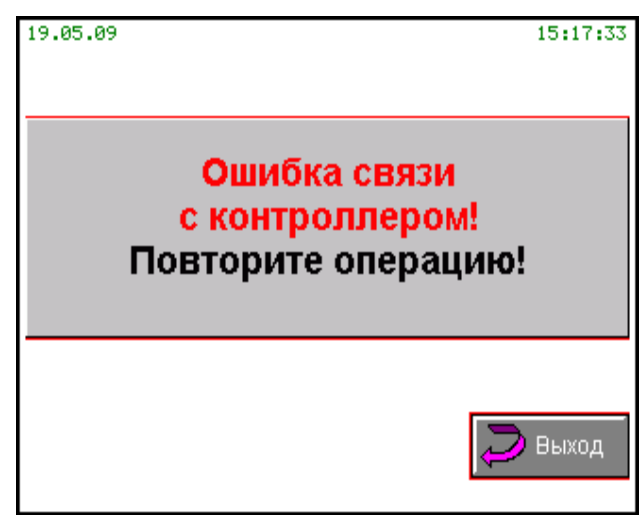

Рисунок 2.31 – Окно-предупреждение

После получения предупреждения необходимо повторно нажать кнопку в окне выходных дискретных сигналов (рисунок 2.30).

2.3.11 Отключение пульта осуществляется выключателем СЕТЬ. При этом должен погаснуть индикатор «220 В» на панели пульта. Отсоединить кабель от разъема (XP1) на боковой стенке пульта.

2.3.12 Указание мер безопасности

Пульт по ГОСТ 12.2.007.0-75 относится к I классу защиты человека от поражения электрическим током. Защита обслуживающего персонала обеспечивается соблюдением

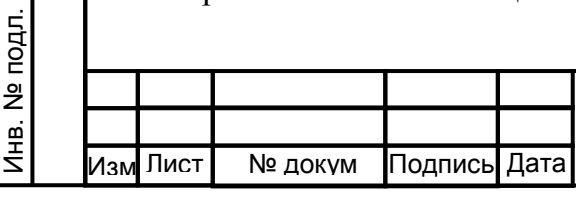

Подпись и дата

Подпись и дата

Инв. N дубл.

Взам. инв. №

Подпись и дата

Подпись и дата

правил, положений и требований, изложенных в "Правилах технической эксплуатации электроустановок потребителей" и "Правилах техники безопасности при эксплуатации электроустановок потребителей", разделов 1 и 10 "Правил безопасности в нефтегазодобывающей промышленности".

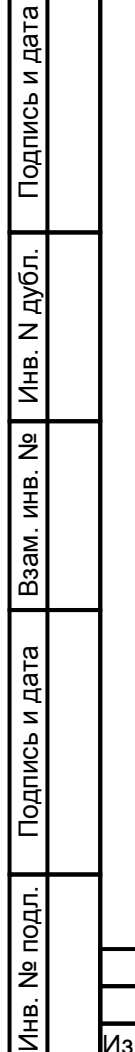

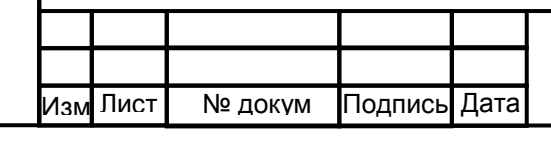

### **3 Техническое обслуживание**

3.1 В процессе эксплуатации пульт должен подвергаться систематическому внешнему осмотру.

3.2 При ежемесячном осмотре пульта необходимо обратить внимание на:

- целостность корпуса и его составных частей (отсутствие на них вмятин, трещин и других механических повреждений);

- герметичность и плотность прилегания панели к корпусу пульта (при необходимости подтянуть винты крепления панели);

- наличие крепёжных и контрящих элементов, их затяжку;

- состояние заземляющих устройств в коробке соединительной АСА3.622.058.

3.3 Периодичность профилактических осмотров устанавливается в зависимости от производственных условий, но не реже двух раз в год. В процессе профилактических осмотров должны быть выполнены все работы в объеме ежемесячного осмотра, а также следующие работы:

- проверка надежности электрических соединений;

- проверка отсутствия загрязнений и коррозии в местах соединения заземляющих проводников;

- измерение сопротивления изоляции;

- измерение сопротивления заземляющего устройства в коробке соединительной АСА3.622.058.

3.4 Измерение величины сопротивления изоляции рекомендуется проводить при помощи мегаомметра напряжением 1500 В для цепей 220 В и напряжением 100 В для цепей 24 В постоянного тока.

3.5 Профилактический осмотр производится при отключенном питании пульта.

3.6 Эксплуатация, профилактика и ремонт изделия должны осуществляться персоналом, прошедшим специальную подготовку по техническому обслуживанию электрооборудования и имеющим допуск к работам с электроустановками напряжением до 1000В.

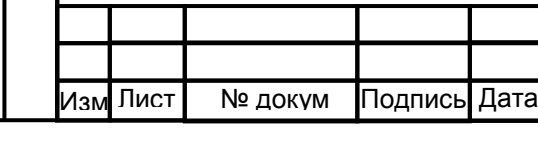

# АСА2.390.108-05 РЭ

 Лист 40

### **4 Текущий ремонт**

.

Подпись и дата

Подпись и дата

Инв. N дубл.

Взам. инв. №<br>■

Подпись и дата

Подпись и дата

Инв. № подл.

Инв. № подл.

4.1 При обнаружении неисправности процессорных плат АР1, АР2 осуществляется их замена на исправные. Текущий ремонт таких плат осуществляется только фирмойпоставщиком плат.

4.2 Перечень характерных неисправностей и методы их устранения приведены в таблице 2.

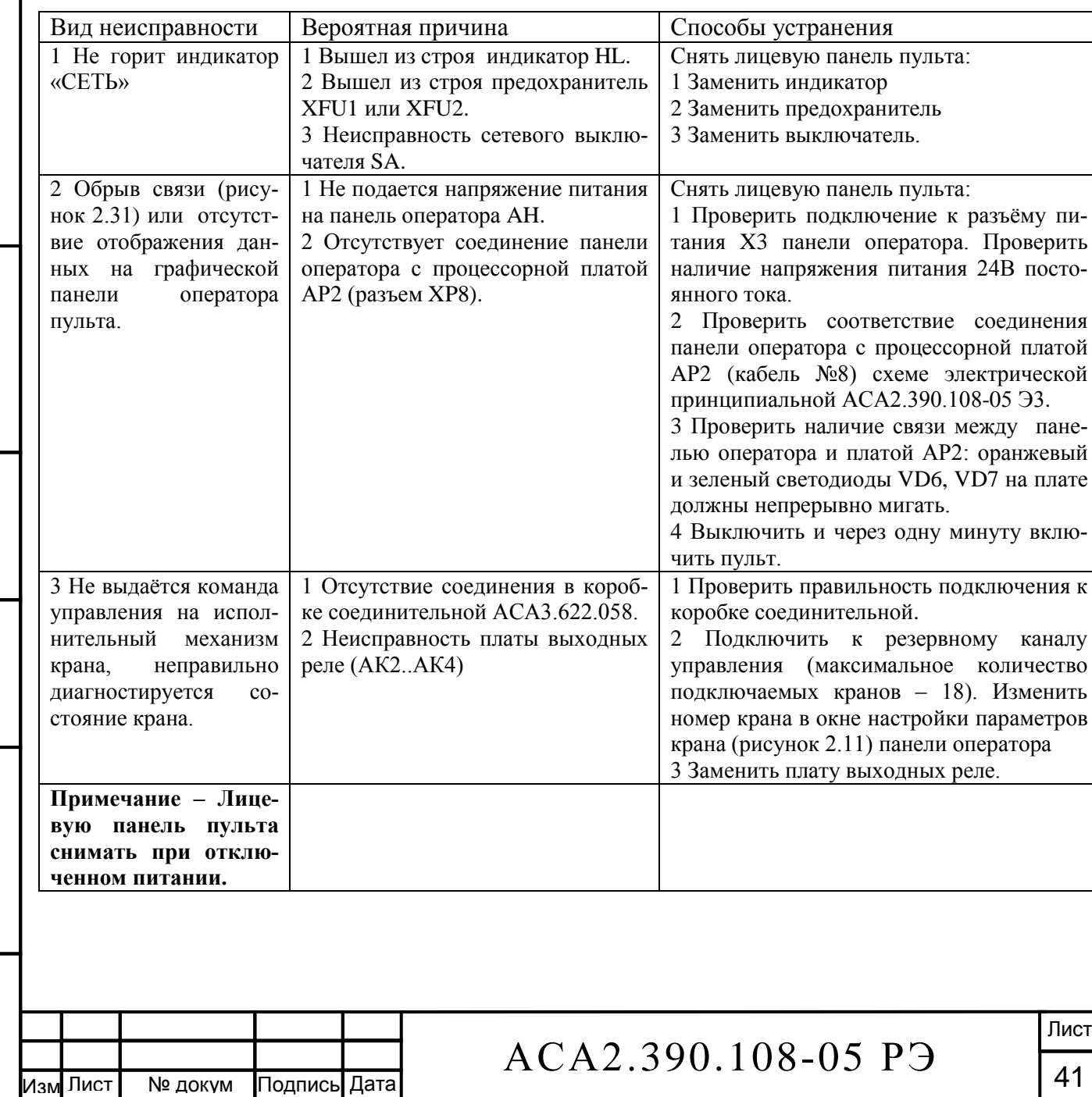

Таблица 2 - Перечень характерных неисправностей и методы их устранения

### **5 Хранение**

5.1 Допускается хранение изделий в транспортной таре до 6 месяцев. При хранении сроком более 6 месяцев изделие должно быть освобождено от транспортной тары.

5.2 Упакованные изделия хранятся в складских условиях грузоотправителя и грузополучателя, обеспечивающих сохранность изделий от механических воздействий, загрязнений и действия агрессивных сред.

5.3 Хранение изделий, отправляемых в районы Крайнего Севера и труднодоступные районы, производится по ГОСТ 15486-79.

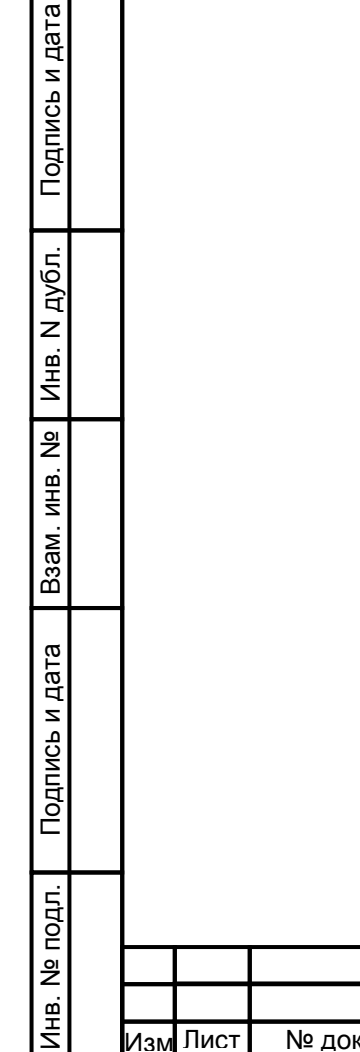

.

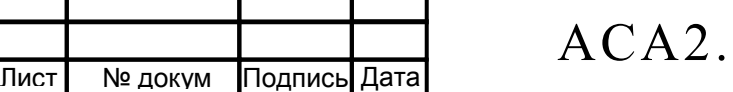

### **6 Транспортирование**

Подпись и дата

Подпись и дата

Инв. N дубл.

Взам. инв. №

Подпись и дата

Подпись и дата

Инв. № подл.

Инв. № подл.

 6.1 Общие требования к транспортированию должны соответствовать ГОСТ 12997-84, ГОСТ 15150-69 и ГОСТ 15846-79.

6.2 Условия транспортирования в части воздействия климатических факторов должны соответствовать группе условий 5 (ОЖ4) для крытых транспортных средств, кроме самолета и 3(Ж3) - для самолета по ГОСТ 15150-69.

6.3 Пульт в транспортной таре должен выдерживать в соответствии с ГОСТ Р 52931-2008:

- воздействие температуры окружающего воздуха от минус 50 до плюс 50 °С;

- относительную влажность воздуха (95 $\pm$ 3)% при температуре плюс 35 °С;

- воздействие ударов со значением пикового ударного ускорения 98 м/с<sup>2</sup>, длительность ударного импульса 16 мс; число ударов  $1000 \pm 10$ .

6.4 Пульт в упакованном виде должен транспортироваться в соответствии с правилами перевозки грузов, действующими на каждом виде транспорта.

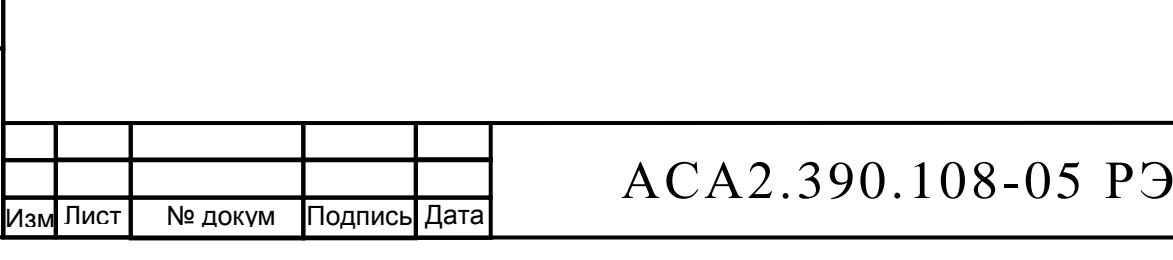

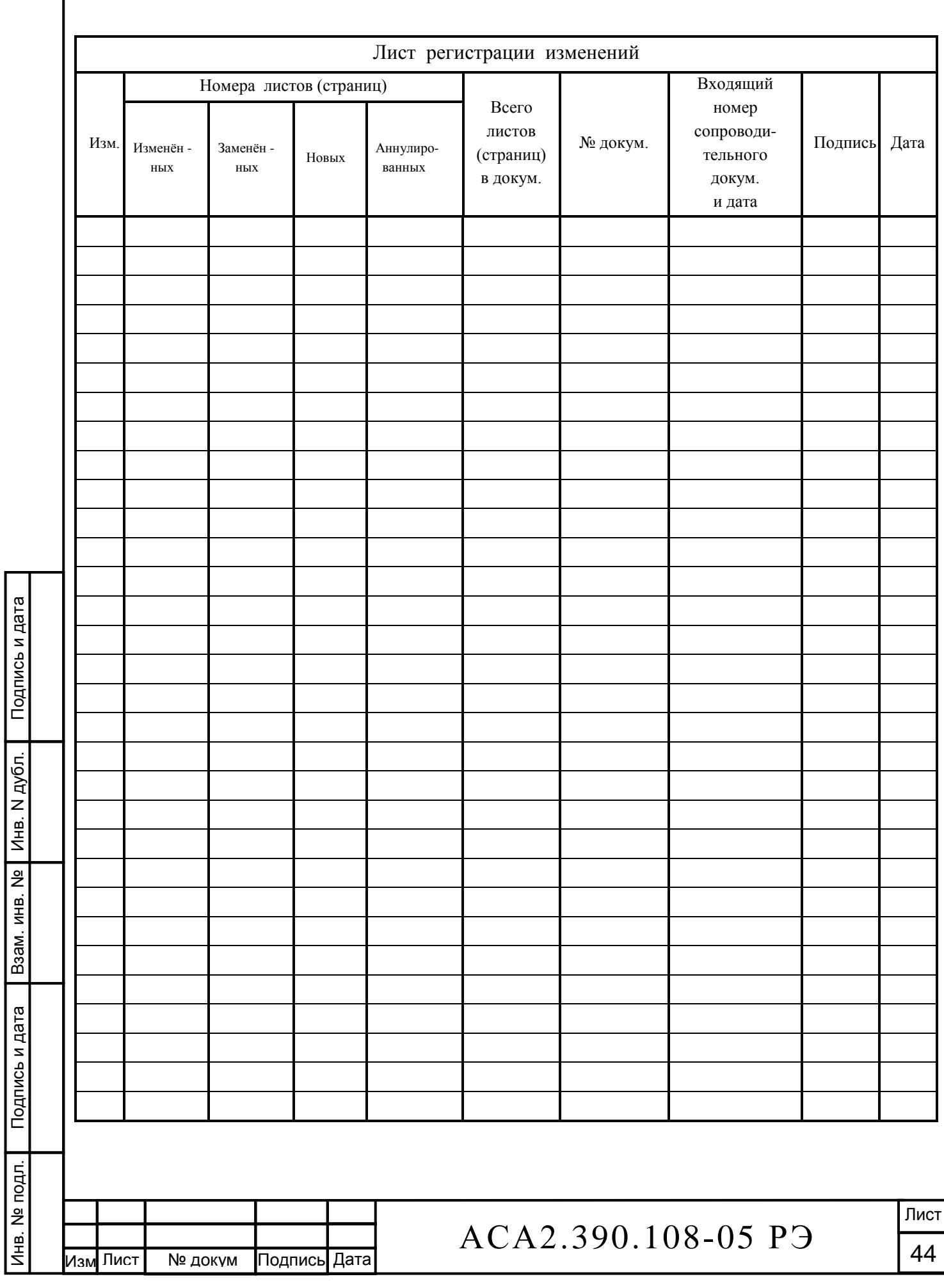